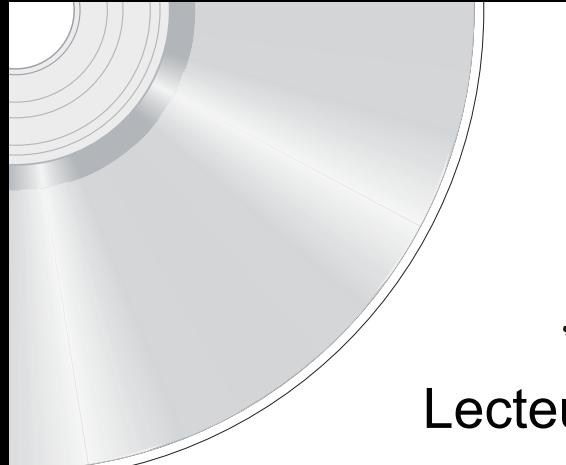

# **TOSHIBA**

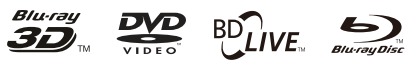

## Lecteur Blu-ray Disc™

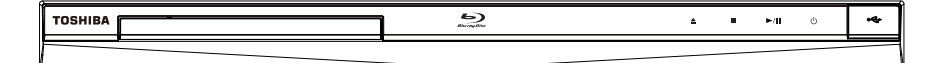

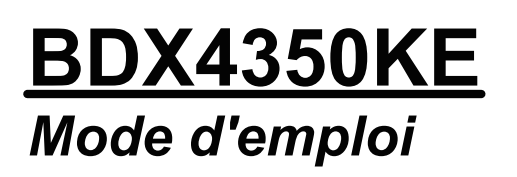

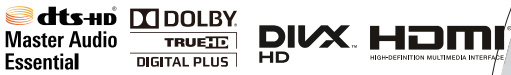

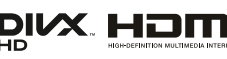

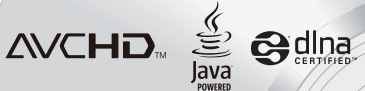

## **Table des matières**

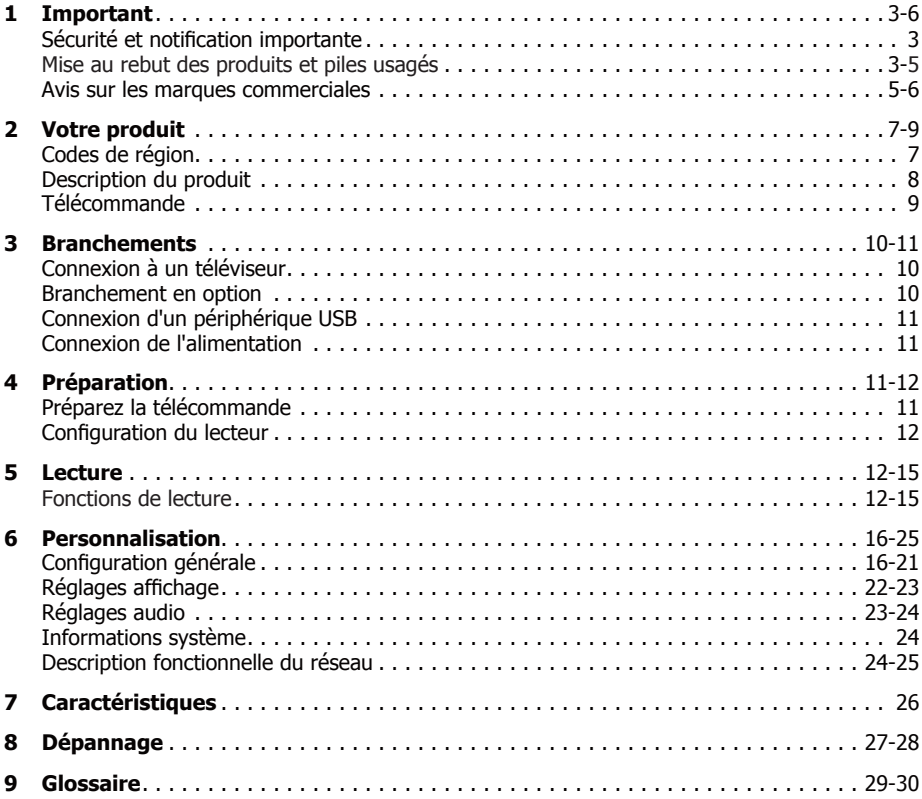

## **1 Important**

#### **Sécurité et notification importante**

#### **Avertissement :**

- Risque de surchauffe! N'installez jamais votre produit dans un espace confiné. Laissez toujours un espace d'au moins 10 cm autour du produit pour sa ventilation. Assurez-vous que d'autres objets, tels que les rideaux, ne recouvrent jamais les fentes prévues pour la ventilation du produit.
- Ne placez jamais le produit, la télécommande ou les piles près de flammes nues ou d'autres sources de chaleur, y compris la lumière directe du soleil.
- Utilisez ce produit seulement à l'intérieur. Gardez ce produit hors de portée de l'eau, de l'humidité et des récipients contenant des liquides.
- Ne placez jamais ce produit sur un autre équipement électrique.
- Restez à distance de ce produit pendant les orages.
- Si la prise secteur ou une prise multiple sert de dispositif de déconnexion, celle-ci doit rester aisément accessible.

#### **LASER**

#### **ATTENTION :**

L'UTILISATION DE PROCÉDURES DE CONTRÔLE, RÉGLAGE OU PERFORMANCES AUTRES QUE CELLES SPECIFIEES DANS CE DOCUMENT PEUT ENTRAÎNER UNE EXPOSITION AU RAYONNEMENT DANGEREUSE.

#### **ATTENTION :**

RAYONNEMENT LASER VISIBLE ET INVISIBLE EN CAS D'OUVERTURE ET DE RETRAIT DES VERROUILLAGES. NE PAS REGARDER LE FAISCEAU DIRECTEMENT.

#### **EMPLACEMENT :**

INTÉRIEUR, PRÈS DU MÉCANISME DE LECTURE.

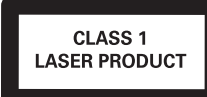

# **Déclaration de conformité de l'UE**

Ce produit est estampillé « CE » et est de ce fait conforme aux normes européennes harmonisées en vigueur, stipulées dans la directive relative au Faible voltage 2006/95/EC et la directive EMC 2004/108/EC. Directive ErP 2009/125/EC Le responsable du marquage CE est TOSHIBA EUROPE GMBH Hammfelddamm 8, D-41460 Neuss, Allemagne.

#### **Mise au rebut des produits et piles usagés**

#### **Les informations suivantes ne s'appliquent qu'aux états membres de l'UE :**

#### **Mise au rebut des produits**

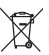

Le symbole de poubelle à roues barrée indique que les produits doivent être collectés et jetés séparément des déchets ménagers. Les piles et accumulateurs intégrés peuvent être mis au rebut avec le produit. Ils seront séparés dans les centres de recyclage. La barre noire indique que le produit a été mis sur le marché après le 13 août 2005. En participant à la collecte séparée des produits et piles, vous contribuez à assurer la mise au rebut appropriée des produits et des piles et contribuez ainsi à éviter des conséquences négatives potentielles sur l'environnement et la santé humaine. Pour plus d'informations sur les programmes de collecte et de recyclage existants dans votre pays, contactez le magasin où vous avez acheté le produit.

#### **Mise au rebut des piles et/ou des accumulateurs**

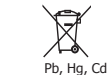

Le symbole de poubelle à roues barré indique que les piles et/ou accumulateurs doivent être collectés et jetés séparément des déchets ménagers.

Si la pile ou l'accumulateur contient plus que les valeurs spécifiées pour le plomb (Pb), le mercure (Hg) et/ou le cadmium (Cd) définies dans la Directive relative aux piles (2006/66/ EC), les symboles chimiques du plomb (Pb), du mercure (Hg) et/ou du cadmium (Cd) apparaissent sous le symbole de la poubelle à roues barré.

En participant à la collecte séparée des piles, vous contribuez à assurer la mise au rebut appropriée des produits et des piles et contribuez ainsi à éviter des conséquences négatives potentielles sur l'environnement et la santé humaine.

Pour plus d'informations sur les programmes de collecte et de recyclage existants dans votre pays, contactez le magasin où vous avez acheté le produit.

#### **Avis sur les droits d'auteur**

Ce produit inclut une technologie de protection des droits d'auteurs protégée par des brevets aux États-Unis et d'autres droits de propriété intellectuelle. L'utilisation d'une telle technologie de protection de copyright doit faire l'objet d'une autorisation par la Rovi Corporation, et est destinée à un usage domestique ou à d'autres usages limités, sauf autorisation contraire de Rovi Corporation. L'ingénierie inverse et le désassemblage sont interdits.

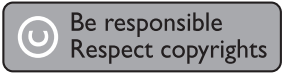

#### **Clauses de non responsabilité**

- I. INFORMATIONS IMPORTANTES RELATIVES À LA SANTÉ/SÉCURITÉ CONCERNANT LE VISIONNAGE EN 3D
- Si vous-même ou quiconque présentez les symptômes suivants ou tout autre inconfort en visionnant des images vidéo 3D, arrêtez le visionnage et prenez contact avec votre prestataire de soins de santé :

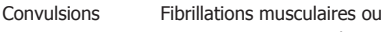

oculaires

Perte de conscience Altération de la vision Mouvements involontaires Désorientation Fatigue oculaire Mausée/Vomis Étourdissement Maux de têtes Fatigue

- Certains spectateurs peuvent être sujets aux crises épileptiques et aux évanouissements lors d'une exposition à certaines images clignotantes contenues dans certaines séquences de télévision 3D ou jeux vidéo. Toute personne ayant subi une crise épileptique, perte de conscience, ou autres symptôme lié à un état épileptique, ou toute personne ayant des antécédents familiaux de cas d'épilepsie, devrait contacter un prestataire de soins de santé avant d'utiliser la fonction 3D.
- Si vous ressentez une fatigue visuelle ou tout autre inconfort lié au visionnage d'images 3D, faites une pause et reposez-vous jusqu'à ce que les symptômes disparaissent.
- De par l'impact qu'elles pourraient avoir sur le développement de la vision, les spectateurs d'images vidéo 3D doivent être âgés d'au moins 6 ans. Les enfants et les adolescents peuvent être plus réceptifs aux problèmes de santé liés au visionnage en 3D et doivent faire l'objet d'un suivi constant pour éviter le visionnage prolongé sans pause.
- Évitez d'utiliser la fonction 3D si vous êtes sous l'emprise de l'alcool.
- Regarder l'écran de trop près de manière prolongée peut provoquer une fatigue oculaire. Consultez le manuel de votre écran pour déterminer la distance de visionnage idéale.
- Le visionnage en 3D peut provoquer des étourdissements et/ou une désorientation chez certains spectateurs. Aussi pour éviter toute injure, ne placez pas le lecteur ou l'écran près d'une cage d'escalier ouverte, d'un balcon, ou de câbles, et ne vous asseyez pas trop près d'objets que vous pourriez casser en les bousculant par accident.
- CLISEZ ATTENTIVEMENT LES INSTRUCTIONS FOURNIES AVEC VOTRE ÉCRAN ET/OU VOS LUNETTES 3D AVNT LE VISIONNAGE 3D.
- II. PERFORMANCES
- Ce produit a été conçu pour lire des disques Blu-rayTM conformes aux normes 3D de la Blu-ray Disc Association. Il n'est pas compatible avec d'autres normes 3D.
- Un écran compatible 3D, des lunettes 3D et un câble HDMI haute vitesse (tous vendus séparément) sont nécessaire pour la lecture et le visionnage de contenu 3D.
- Si vous faites passer votre signal par un récepteur AV ou tout autre périphérique de distribution vidéo, ceux-ci doivent être compatibles 3D. Le visionnage de contenu HD et la conversion de contenu DVD peut nécessiter une entrée compatible HDCP sur votre périphérique d'affichage.
- Bien qu'une conversion vers le haut de contenu vidéo DVD peut donner lieu une image proche d'une qualité HD, les résultats dépendent du contenu, de l'écran et des paramètres.
- Un écran compatible 1080p est requis pour afficher du contenu en 1080p.
- Du contenu encodé en 1080p/24 ips et un écran HD acceptant les signaux 1080p/24 Hz est nécessaire pour afficher du contenu 1080p/24 ips.
- Les performances des fonctionnalités et/ou réseau peuvent varier en fonction de la conception ou du contenu du disque, et peuvent nécessiter une connexion haut débit à Internet active en permanence. La mise à jour du firmware peut être requise pour certaines fonctionnalités interactives et/ou réseau. Certaines fonctionnalités peuvent nécessiter de la bande passante supplémentaire.
- BD-Live™ peut requérir une lecteur flash USB d'une capacité de stockage disponible d'au moins 1 Go (vendue séparément).
- Pour la lecture en Dolby® TrueHD et DTS-HD Master Audio | Essential™, le contenu doit être encodé aux formats Dolby® TrueHD et DTS-HD Master Audio | Essential™. Types de fichier pris en charge : JPEG, MP3, DivX et AVCHD. Certains médias, cartes ou fichiers enregistrables peuvent ne pas être pris en charge. La fonctionnalité Couleur intense, comme défini dans les spécifications HDMI, requiert un écran et/ou périphérique compatible(s) Couleur intense. L'utilisation de HDMI-CEC requiert un périphérique d'affichage compatible HDMI-CEC. En fonction des spécifications de votre périphérique d'affichage, certaines ou la totalité des fonctions HDMI-CEC peuvent ne pas fonctionner et ce, même si votre périphérique d'affichage est compatible HDMI-CEC.
- Ces produits ne lisent pas les disques HD DVD.
- Certaines fonctionnalités sont sujettes à un retard de disponibilité.
- Du fait que le format Blu-ray™ et les normes 3D emploient de nouvelles technologies, certains problèmes de disques, contenus, connexions et d'autres problèmes de compatibilité et/ou performances sont possibles. Si vous rencontrez de tels problèmes, consultez le site www.home-entertainment.toshiba.co.uk (pour les modèles du Royaume-Uni) ou http://eu.consumer.toshiba.eu/en (pour les modèles du continent européen) obtenir des informations sur la disponibilité des mises à jour du firmware qui pourraient résoudre votre problème, ou contactez le service clientèle de Toshiba.
- Bien que tous les efforts aient été mis en œuvre au moment de la publication pour assurer l'exactitude des informations fournies dans le présent manuel, les spécifications, configuration, système/composants/options du produits peuvent être modifiés sans préavis.

#### **Avis sur les marques commerciales**

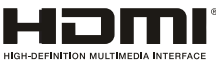

HDMI, le logo HDMI et High-Definition Multimedia Interface sont des marques commerciales ou des marques commerciales déposées de HDMI Licensing LLC aux États- Unis et dans d'autres pays.

**BlucauDice** 

## BONUS*VIEW* **TM**

Blu-ray Disc™, Blu-ray™, Blu-ray 3D™, BD-Live™, BONUSVIEWTM, et les logos sont des marques commerciales déposées de la Blu-ray Disc Association.

#### **DE DOLBY TRUETE DIGITAL PLUS**

Fabriqué sous la licence des Dolby Laboratories. Dolby et le symbole du double-D sont des marques commerciales de Dolby Laboratories.

#### adts-un **Master Audio Essential**

Fabriqué sous licence selon les brevets des États-Unis n° 5,956,674 ; 5,974,380 ; 6,226,616 ; 6,487,535 ; 7,392,195 ; 7,272,567 ; 7,333,929 ; 7,212,872 et autres brevets des États-Unis et mondiaux publiés et en cours. DTS-HD, le symbole, et DTS-HD et le symbole ensemble sont des marques commerciales déposées et DTS-HD Master Audio | Essential est une marque commerciale déposée de DTS, Inc. Le produit inclut du logiciel. © DTS, Inc. Tous droits réservés.

## **AVCHD.**

'AVCHD' et le logo 'AVCHD' sont des marques commerciales de Panasonic Corporation et de Sony Corporation.

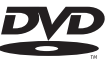

'DVD Video' est une marque commerciale de la DVD Format/Logo Licensing Corporation.

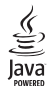

Oracle et Java sont des marques déposées d'Oracle et/ou de ses filiales. D'autres noms sont également les marques commerciales de leurs propriétaires respectifs.

## DIVX.

INFORMATIONS SUR LES VIDÉOS DIVX : DivX® est un format vidéo numérique créé par DivX, LLC, une filiale de Rovi Corporation. Cet appareil est un appareil DivX Certified® officiel qui lit les vidéos DivX. Visitez divx.com pour plus d'informations et pour obtenir des outils logiciels permettant de convertir vos fichiers en vidéo DivX.

INFORMATIONS SUR LA VIDÉO À LA DEMANDE DIVX :

Cet appareil certifié DivX ® doit être enregistré pour pouvoir lire des films DivX achetés à la demande (VOD). Pour obtenir le code d'enregistrement, trouvez la section DivX VOD dans le menu de configuration de l'appareil. Rendez-vous sur vod.divx.com pour savoir comment compléter votre enregistrement.

DivX®, DivX Certified® et les logos associés sont des marques commerciales déposées de DivX, Inc. et sont utilisés sous licence.

Certifié DivX® pour lire les vidéos DivX® jusqu'à la résolution HD 1080p, incluant les contenus premium.

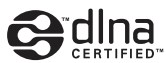

DLNATM, DLNA CERTIFIEDTM sont des marques commerciales, des marques de service ou des marques de certification de Digital Living Network Alliance.

YouTube est une marque commerciales déposée de Google, Inc.

Picasa est une marque déposée de Google, Inc.

## **2 Votre produit**

#### **Codes de région**

Le lecteur de Blu-ray Disc™ et les disques sont codés par région. Ces codes régionaux doivent correspondre pour pouvoir lire le disque. Si les codes ne correspondent pas, le disque ne pourra pas être lu.

Le numéro de région de ce lecteur de Blu-ray Disc™ est indiqué sur son panneau arrière du Lecteur Blu-ray Disc™.

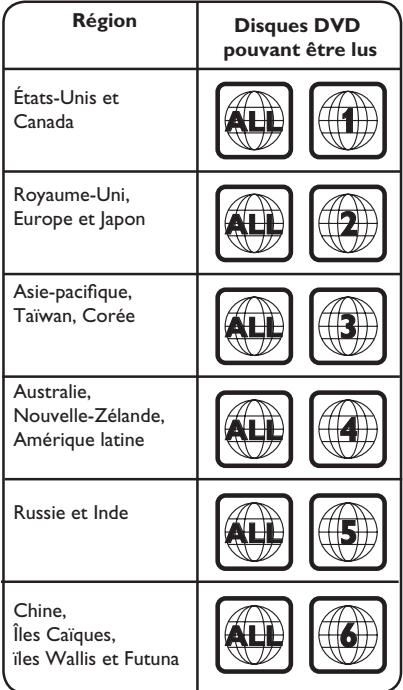

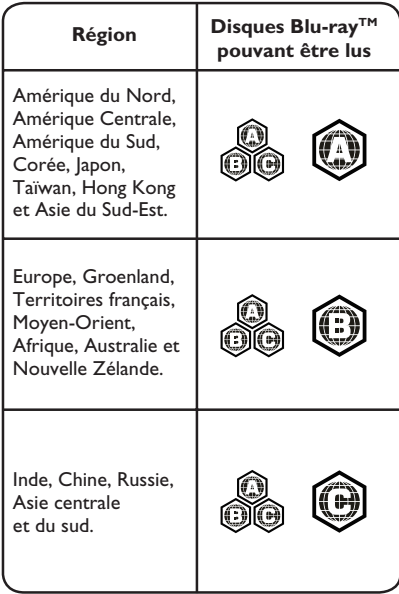

#### **Fonctions principales**

Divertissement haute définition Regardez un disque de contenu haute définition avec un téléviseur HDTV (téléviseur haute définition). Branchez-le au moyen d'un câble HDMI haute vitesse. Vous pouvez profiter d'une excellente qualité d'image jusqu'à la résolution 1080p pour une fréquence de 24 trames par seconde avec la sortie à balayage progressif. **BD-LiveTM**

Connectez ce lecteur au site Web des studios de cinéma par la prise réseau local afin d'accéder à tous les derniers contenus (p. ex. des nouvelles bandes-annonces et des fonctions spéciales exclusives).

#### **Blu-ray Disc™ Java**

Application Java Blu-ray Disc™ (BD-J) Le format BD-ROM prend en charge Java pour les fonctions interactives. « BD-J » offre aux diffuseurs de contenu une fonctionnalité pratiquement illimitée pour créer des titres de BD-ROM interactifs.

## **Description du produit**

#### **Unité principale**

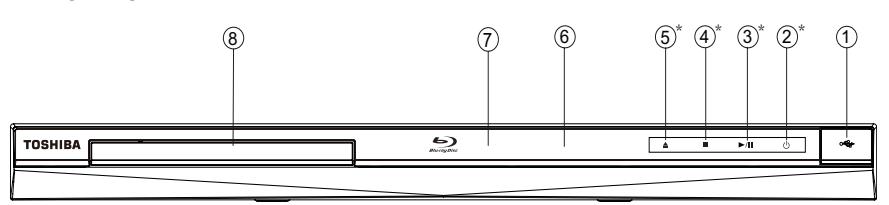

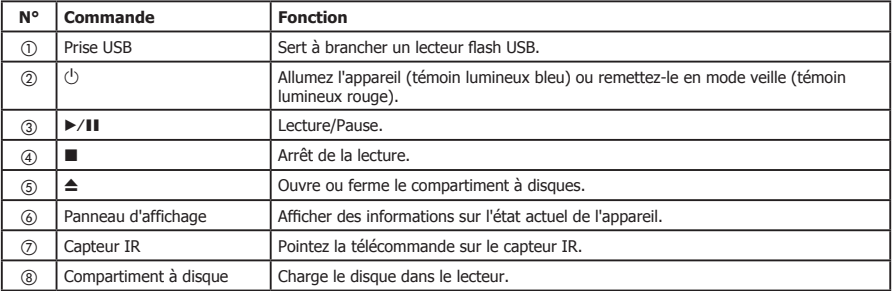

*(*b*\*/*c*/\**d*/\**e*\*) Remarques :*

*1. Ces témoins se trouvent dans la zone du capteur.*

*2. Les témoins s'éteingnent brièvement après l'allumage (sauf l'icône d'alimentation). Pour rallumer les témoins, touchez simplement la zone du capteur, les témoins changent et s'allument.*

*3. La zone du capteur est dans la surface rectangulaire.*

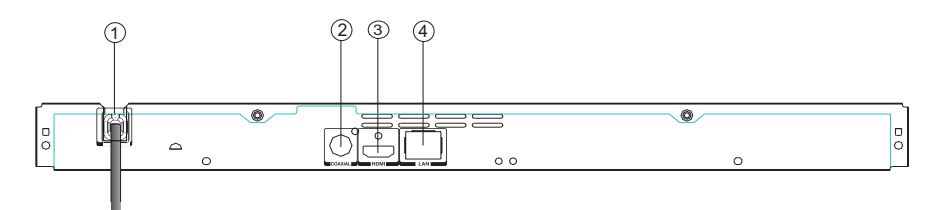

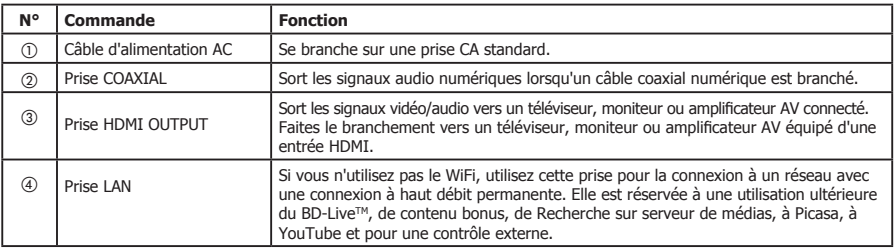

## **Télécommande**

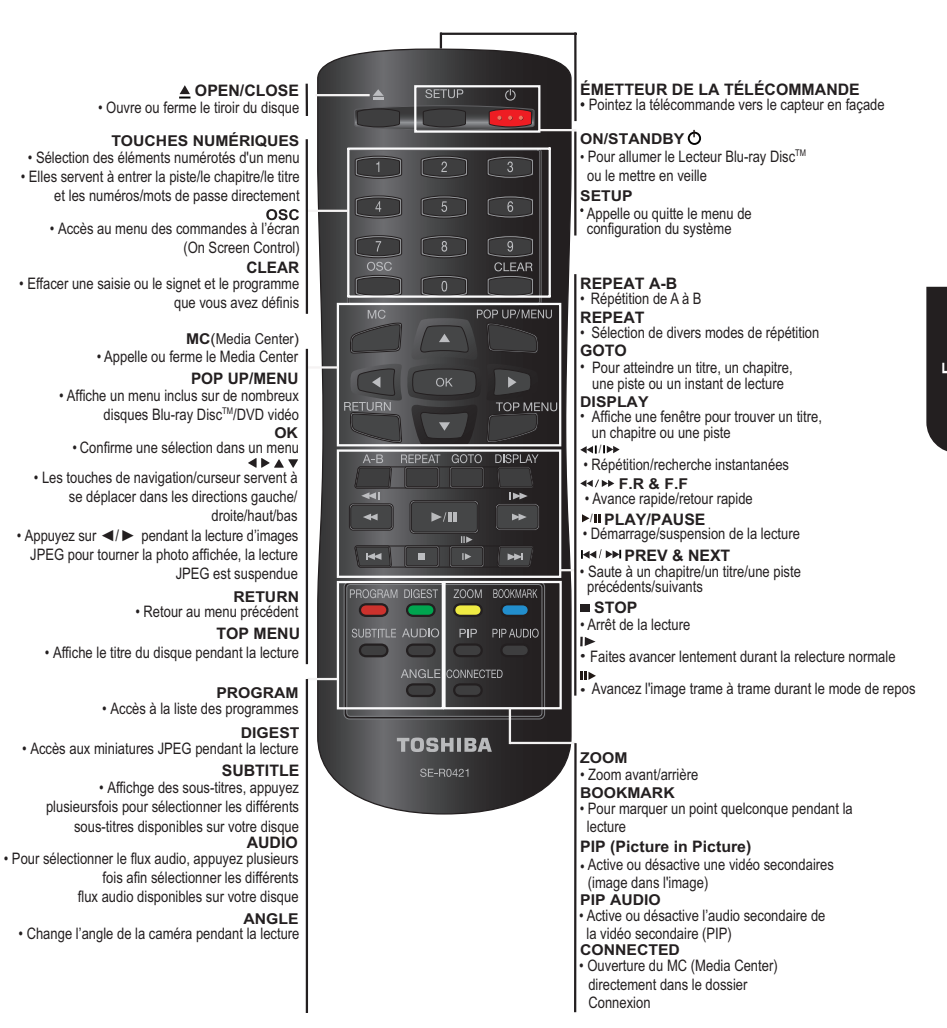

## **3 Branchements**

Faites les branchements suivants pour utiliser ce produit.

#### **Connexion à un téléviseur**

Branchez le produit à un téléviseur via une prise HDMI pour visionner la lecture d'un disque.

#### **Connexion à la prise HDMI**

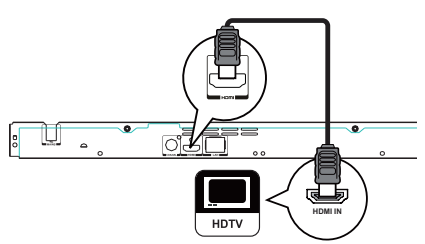

1. Branchez un câble HDMI de la prise de sortie HDMI de ce produit à la prise d'entrée HDMI du téléviseur.

#### **Branchement en option**

**Option 1 :** Branchement à un amplificateur/ récepteur numérique

- **Option 2 :** Branchement à un réseau
- **Option 3 : Connexion par WiFi**

#### **Option 1 : Branchement à un amplificateur/récepteur numérique**

Acheminez le son depuis ce lecteur vers l'autre appareil pour améliorer la sortie audio.

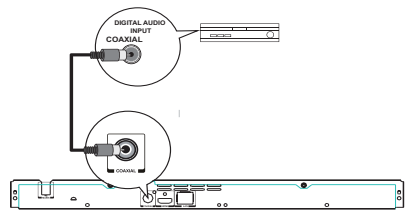

1. Branchez un câble coaxial entre la prise COAXIAL de ce produit et la prise COAXIAL de l'appareil.

#### **Option 2 : Branchement à un réseau**

Connectez ce produit au réseau pour profiter directement de contenu bonus BD-Live™ et de mises à jour de logiciel.

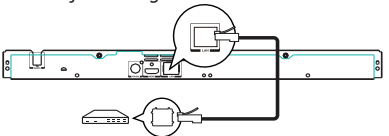

1. Branchez le câble réseau de la prise réseau local (LAN) du produit à une prise du réseau.

#### **Option 3 : Connexion par WiFi**

Branchez l'adaptateur USB Wi-Fi® de TOSHIBA dans la prise USB en façade du lecteur de Blu-ray Disc™ puis configurez les options du réseau sans fil. Aucune connexion physique au routeur sans fil n'est nécessaire.

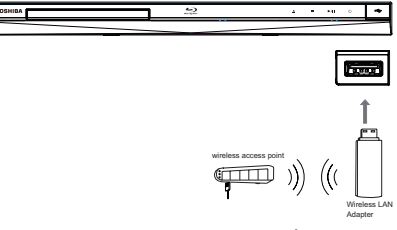

- 1. Configurez votre lecteur pour accéder au point d'accès ou au routeur sans fil.
- 2. La méthode de configuration et de connexion au réseau peut varier en fonction de l'équipement en service et de l'environnement du réseau. Votre lecteur de Blu-ray Disc™ est équipé d'un module sans fil IEEE 802.11n, qui intègre également les normes 802.11a/b/g/n. Pour les meilleures performances sans fil, nous recommandons l'utilisation d'un réseau Wi-Fi® certifié IEEE 802.11n (point d'accès ou routeur sans fil).

*Remarques :*

- *- Un adaptateur USB Wi-Fi® est nécessaire pour une connexion sans fil (non fourni).*
- *- Cet appareil n'est compatible qu'avec l'adaptateur USB Wi-Fi® de TOSHIBA (nom de modèle : WLM-12EB1).*
- *- Pour plus d'informations, consultez le mode d'emploi du WLM-12EB1.*

## **Connexion d'un périphérique USB**

La prise USB accepte une lecteur flash USB, adaptateur USB Wi-Fi® TOSHIBA (Nom de modèle : WLM-12EB1) et un hub USB 4 ports. Un lecteur flash USB fournit une mémoire supplémentaire qui permet la mise à niveau du logiciel et de profiter des contenus bonus **BD-Live™.** 

Vous pouvez également lire les fichiers MP3/ JPEG/MPEG4/DivX® stockés dans la lecteur flash USB.

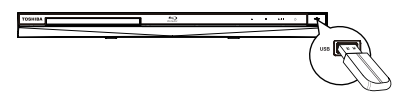

- 1. Ôtez le cache USB.
- 2. Branchez la lecteur flash USB ou l'adaptateur USB Wi-Fi® TOSHIBA sur la prise USB de ce produit.

*Remarques :*

- *- Pour profiter du contenu bonus BD-LiveTM, utilisez un lecteur flash USB de 1 Go ou plus comme stockage local.*
- *- Avec certains disques Blu-rayTM utilisant la fonction BD-LiveTM, vous pouvez devoir brancher la lecteur flash USB avant de charger le disque. Autrement, le disque peut ne pas être lu.*
- *- TOSHIBA ne garantit pas la compatibilité à 100% avec tous les lecteurs flash USB.*
- *- Utiliser un hub USB lorsqu'une lecteur flash USB et l'adaptateur USB Wi-Fi® TOSHIBA sont branchés simultanément.*

#### **Connexion de l'alimentation**

- 1. Branchez le câble secteur sur :
	- la prise murale.
	- Le produit est prêt à être configuré pour l'utilisation.

*Remarques :* 

- *- Avant de brancher le cordon secteur, vérifiez que vous avez terminé toutes les autres connexions.*
- *- Risques d'endommagement du produit! Vérifiez que la tension du secteur correspond à la tension imprimée au dos de l'appareil.*
- *- La plaque signalétique est au dos de l'appareil.*

## **4 Préparation**

Suivez toujours les instructions de ce chapitre dans l'ordre.

*Remarque :*

*- L'utilisation de commandes, de réglages ou l'exécution de procédures autres que celles spécifiées ici peut entraîner une exposition dangereuse à un rayonnement ou une autre opération risquée.*

#### **Préparez la télécommande**

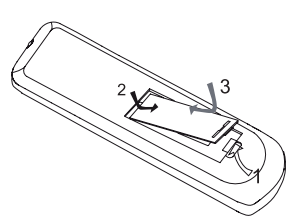

- 1. Ouvrez le compartiment des piles.
- 2. Insérez une pile R03 en respectant les polarités (+/-) indiquées.
- 3. Fermez le compartiment des piles. *Remarques :* 
	- *- Retirez le pile si vous prévoyez de ne pas utiliser la télécommande pendant une longue période.*
	- *- Risque d'explosion ! Gardez la pile à distance de la chaleur, du soleil ou du feu. Ne jetez jamais la pile au feu.*

#### • **Les plages de fonctionnement maximales de l'appareil sont les suivantes :**

- Ligne de visée : environ 10 m
- De chaque côté de l'axe central : environ 7 m à 30°
- Au-dessus : environ 7 m à 30°
- En dessous : environ 7 m à 30°

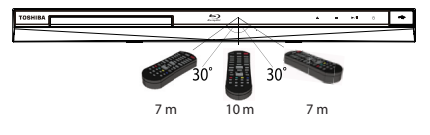

u.

#### **Configuration du lecteur**

#### **Trouver l'entrée d'affichage appropriée**

- 1. Appuyez sur  $(1)$  pour allumer ce produit.
- 2. Allumez le téléviseur puis sélectionnez l'entrée vidéo appropriée (reportez-vous au mode d'emploi du téléviseur pour savoir comment sélectionner la bonne entrée).

#### **Réglage initial**

Lorsque vous allumez cet appareil pour la première fois, il vous faut suivre ces étapes.

- 1. Une page d'accueil s'affiche à la mise sous tension du produit.
- 2. Appuyez sur OK pour appeler le choix des langues.
- 3. Sélectionnez la langue, la résolution et le format d'affichage souhaités en utilisant  $\triangle/\blacktriangledown$ , puis appuyez sur OK.
- 4. Appuyez sur SETUP pour quitter le menu.

#### **Utilisez le menu SETUP**

1. Appuyez sur SETUP pour afficher le menu de Configuration quand le lecteur Blu-ray Disc™ est en lecture ou sans disque. Appuyez ensuite sur SETUP pour quitter le menu de Configuration.

*Conseil :*

*- Lorsque vous lisez des sources en haute définition, appuyez sur la touche* STOP *pour accéder à l'interface* SETUP*.*

#### **Sélectionnez la langue d'affichage du menu**

- 1. Appuyez sur SETUP, **[Configuration générale]** pour afficher le menu.
- 2. Sélectionnez **[Langue]**, puis appuyez sur ▶.
- 3. Sélectionnez **[OSD]**, puis appuyez sur ▶. - Les options de langue peuvent varier selon les régions.
- 4. Appuyez sur ▲/▼ pour sélectionner une langue, puis appuyez sur OK. *Remarque :*
	- *- Si ce lecteur de disque est connecté à un téléviseur compatible HDMI CEC, ignorez ce réglage. Il utilise automatiquement la même langue de menu OSD que votre téléviseur.*

## **5 Lecture**

#### **Fonctions de lecture**

#### **Lecture de base**

1. Appuyez sur la touche  $\bigcirc$  en façade ou sur la télécommande, votre lecteur Blu-ray Disc™ s'allume.

L'appareil prend environ 20 secondes pour démarrer. À la première mise sous tension, la configuration du Mode d'exctinction est en mode Normal.

- 2. Allumez le téléviseur, puis sélectionnez sur le téléviseur le réglage d'entrée qui correspond à la méthode de connexion que vous avez choisie pour brancher votre lecteur.
- 3. Appuyez sur OPEN/CLOSE ▲ pour ouvrir le tiroir du disque.
- 4. Placez un disque sur le tiroir du disque avec son étiquette vers le haut puis appuyez sur OPEN/CLOSE ▲ pour faire rentrer le tiroir du disque et le fermer. La durée du chargement du disque dépend de

son type, le chargement d'un Blu-ray Disc™ est un peu plus long.

- 5. Si la lecture ne démarre pas automatiquement, appuyez sur  $\blacktriangleright$ /II pour la démarrer.
- 6. Si un menu Blu-rav Disc™ ou DVD s'affiche, utilisez les touches de curseur pour sélectionner PLAY. Appuyez sur OK pour confirmer.
- 7. Pour éjecter le disque, appuyez sur OPEN/  $CLOSE$  $A$ .

#### **Suspension de la lecture**

- 1. Appuyez sur ►/II pour suspendre la lecture. Le son sera coupé.
- 2. Appuyez sur ►/II pour reprendre la lecture.

#### **Arrêt de la lecture**

- 1. Appuyez une fois sur la touche STOP  $\blacksquare$  pour passer en mode reprise, l'écran du téléviseur affiche le logo de reprise.
- 2. Appuyez deux fois sur STOP pour arrêter complètement la lecture.
- 3. Appuyez sur ▶/II pour reprendre la lecture où elle s'est arrêtée ou du début du disque après son arrêt complet. Les disques Blu-ray™ ne supportent pas tous la fonction de reprise.

#### **Avance rapide et retour rapide**

- 1. Appuyez sur F.F  $\blacktriangleright$  pour avancer rapidement dans le disque. La vitesse d'avance rapide change en fonction du nombre de pressions sur la touche. La vitesse augmente selon la séquence suivante : 2X, 4X, 8X, 16X, 32X
- 2. Appuyez sur ▶/II pour reprendre la lecture.
- 3. Appuyez sur F.R  $\blacktriangleleft$  pour reculer rapidement dans le disque. La vitesse de retour rapide varie en fonction du nombre de pressions sur la touche. La vitesse augmente selon la séquence suivante : 2X, 4X, 8X, 16X, 32X
- 4. Appuyez sur ►/II pour reprendre la lecture.

#### **Recherche instantanée et lecture instantanée**

- 1. Pendant la lecture, enfoncez et maintenez la touche M pour sauter 30 secondes en avant.
- 2. Pendant la lecture, enfoncez et maintenez la touche m, vous pourrez lire instantanément les 10 dernières secondes.

#### **Précédent et suivant**

Pendant la lecture, appuyez sur la touche PREV  $\blacktriangleleft$  pour revenir au chapitre ou à la piste précédents. Chaque appui sur cette touche vous permet de sauter un chapitre ou une piste jusqu'au début du disque.

Une pression sur la touche NEXT >>I pendant la lecture vous permet de faire passer la lecture au chapitre ou à la piste suivants.

#### **Avance ralentie**

- 1. Appuyez sur  $\blacktriangleright$  pendant la lecture normale. La vitesse d'avance lente est 1/16 par défaut.
- 2. Pour modifier la vitesse d'avance lente, appuyez plusieurs fois sur  $\blacktriangleright$ , la vitesse d'avance lente changera selon la séquence suivante : 1/16, 1/8, 1/4, 1/2, normale.
- 3. Pour quitter le mode de ralenti et revenir à la lecture normale, appuyez sur ▶/II.

#### **Une image en avant**

Utilisez cette fonction pour profiter de la vidéo image par image.

- 1. Appuyez sur  $\blacktriangleright$ /II pendant la lecture normale pour passer en mode pause.
- 2. Appuyez plusieurs fois sur  $\mathbb{I}$  pour avancer image par image.
- 3. Appuyez sur ▶/II pour reprendre la lecture normale.

#### **Connexion**

Ouverture du MC (Media Center) directement dans le dossier Connexion.

#### **Paramètres de lecture avancés**

#### **DISPLAY**

Appuyez sur cette touche pour que l'écran affiche des informations sur le disque : Numéro de titre/ chapitre/piste, Temps écoulé, Mode, Audio, Angle, et Langues des sous-titres. Appuyez à nouveau sur cette touche pour effacer l'affichage des informations.

Pendant la lecture d'un DVD/CD, vous pouvez changer de chapitre et de piste.

#### **REPEAT**

Appuyez plusieurs fois sur REPEAT pour sélectionner différents modes de répétition. Blu-ray DiscTM : Répétition du chapitre et du titre. DVD : Répétition d'un chapitre, d'un titre et Tout. VCD PBC désactivé/CD-DA/JPEG/MP3 : Répétition d'une piste, et Tout répéter.

#### **A-B**

Pour lire une certaine section d'une vidéo ou d'une chanson, appuyez sur le bouton A-B pour définir le point de départ. Ensuite, appuyez une nouvelle fois sur le bouton A-B pour définir le point de fin. La section sélectionnée sera lue en boucle.

Appuyez sur le bouton A-B une troisième fois pour annuler cette fonction. Le point de fin ne peut pas être défini avant que 5 secondes ne se soient écoulées à partir du point de départ. Les disques Blu-ray™ ne supportent pas tous la répétition A-B.

#### **GOTO**

Pendant la lecture, appuyez sur le bouton GOTO pour changer de Titre, de Chapitre ou de Heure de lecture.

Appuyez sur les touches </a> </a> et OK de la télécommande pour choisir le Titre, le Chapitre ou l'Heure. Appuyez ensuite sur les boutons numériques ou ▲/▼ puis appuyez sur OK. La lecture sautera jusqu'au moment souhaité. Pour effectuer une recherche temporelle, appuyez sur ▲/▼ pour sélectionner la recherche temporelle de chapitre ou de titre.

#### **SUBTITLE**

Appuyez plusieurs fois sur cette touche, l'écran affiche « X/XX XXX » ou « Désactivé ». Le « X » indique le numéro actuel de cette langue ; « XX » indique le nombre total de langues ; « XXX » indique la langue.

Le nombre de langues disponibles dépend du disque.

#### **RETURN**

Appuyez sur cette touche pour revenir au menu précédent dans le menu SETUP tel que Informations sur la Mémoire externe, Contrôle parental, Code du pays, etc.

Pendant la lecture de MP3/JPEG/VIDÉO, appuyez une fois sur RETURN pour revenir à la page Système multimédia.

Pendant la lecture d'un disque VCD, lorsque PBC activé est sélectionné, appuyez sur le bouton pour revenir au menu PBC.

13

#### **ANGLE**

Pendant la lecture, appuyez sur ce bouton pour changer l'angle de l'image. L'écran affichera « Angle X/X. », le premier « X » étant le numéro actuel de l'angle, et le deuxième indiquant le nombre total d'angles.

Les Blu-rav™ et les DVD ne disposent pas tous de plusieurs angles. L'écran effectue la modification en environ 5 secondes.

#### **TOP MENU**

Vous pouvez appuyer sur cette touche à n'importe quel moment pour faire apparaître le menu du Blu-ray Disc™ ou du disque vidéo DVD.

#### **POP UP/MENU**

Pendant la lecture du Blu-ray Disc™, appuyez sur POP UP/MENU pour afficher le titre du disque. La lecture ne sera pas interrompue même si le menu est à l'écran.

- 1. Appuyez sur les touches  $\triangle$ / $\blacktriangledown$ / $\blacktriangle$ / $\blacktriangleright$  pour sélectionner une option puis appuyez sur OK pour confirmer.
- 2. Appuyez sur POP UP/MENU pour fermer le menu.

Pendant la lecture d'un DVD, appuyez sur POP UP/MENU pour ouvrir le menu du disque. Pendant la lecture d'un VCD, appuyez sur POP UP/MENU pour activer/désactiver PBC. Pendant l'affichage de contenu USB et de disque de données dans le Système multimédia, appuyez sur POP UP/MENU pour ajouter les fichiers Photo/Musique/Vidéo à la liste de lecture.

- 1. Appuyez sur les touches  $\triangle/\blacktriangledown/\blacktriangle/\blacktriangleright$  pour sélectionner une option sous les fichiers Photo/Musique/Vidéo.
- 2. Dans le navigateur de fichiers, appuyez sur pour sélectionner le ou les fichiers à ajouter à la liste de lecture. « √ » apparaîtra à côté des fichiers sélectionnés.
- 3. Appuyez sur le bouton POP UP/MENU, un menu contextuel apparaîtra ; appuyez ensuite sur ▲/▼ et sur le bouton OK pour sélectionner « Ajouter à la liste de lecture » et ajouter les fichiers à la liste. Les options « Tout sélectionner » et « Tout effacer » sont disponibles. Sélectionnez « Annuler » pour quitter le menu contextuel.

Tous les fichiers sélectionnés seront ajoutés au dossier « Liste de lecture ». Vous pouvez lire ou supprimer les fichiers dans la liste de lecture. Appuyez sur POP UP/MENU pour supprimer les fichiers choisis dans « Liste de lecture ».

*Remarque :*

*- Cette fonction est désactivée pour parcourir le serveur multimédia.*

#### **SETUP**

Appuyez sur la touche SETUP et vous verrez apparaître à l'écran certaines informations sur le lecteur, telles que :

- Configuration générale
- Réglages affichage
- Réglages audio
- Informations système

#### **PROGRAM**

Pendant la lecture de CD/DVD/VCD, vous pouvez appuyer sur ce bouton pour éditer la séquence de la liste de lecture.

#### **BOOKMARK**

Pendant la lecture d'un disque VCD/DVD/DivX®, appuyez sur la touche BOOKMARK pour ajouter le signet, enfoncez-la et maintenez-la quelques secondes pour afficher à l'écran la liste des signets déjà ajoutés, vous pouvez alors appuyer sur la touche OK pour sélectionner le signet ou sur la touche CLEAR pour le supprimer.

#### **AUDIO**

Appuyez sur la touche AUDIO de la télécommande pour sélectionner les flux audio disponibles sur le disque Blu-ray™ ou DVD. L'écran affiche :

AUDIO : X/XX XXX XXXX

- « X » : Le numéro du flux audio en cours
- « XX » : Le nombre total de flux audio
- « XXX » : Langue audio
- « XXXX » : Technologie audio

#### **MC**

Appuyez sur cette touche pour ouvrir le Système multimédia. Dans le Système multimédia, vous pouvez choisir de lire les fichiers avec USB, Disque de données, Recherche du serveur de médias ou d'utiliser d'autres fonctions en réseau.

#### **ZOOM**

Appuyez plusieurs fois sur le bouton ZOOM pour zoomer en avant/arrière pendant la lecture de la vidéo.

Mode zoom : Zoom 2x -> Zoom 3x -> Zoom 4x -> Zoom 1/2 -> Zoom 1/3 -> Zoom 1/4.

#### **DIGEST**

Pendant la lecture d'un disque JPEG, appuyez sur DIGEST pour afficher une page comportant 12 miniatures d'images.

- Utilisez  $\triangle/\blacktriangledown/\blacktriangle/\blacktriangleright$  pour sélectionner une image.

Appuyez sur OK pour visionner l'image choisie en plein écran, les images suivantes seront affichées automatiquement en séquence.

- Appuyez sur PREV /NEXT pour afficher les écrans de miniatures précédents ou suivants.

#### **PIP AUDIO**

Appuyez sur la touche PIP AUDIO pour ouvrir l'audio secondaire de la vidéo secondaire (vidéo de la fenêtre secondaire PIP).

#### **OSC**

Appuyez sur OSC pour accéder au menu des commandes à l'écran (On Screen Control) pendant la lecture. Dans ce menu, vous pouvez exécuter des commandes en rapport avec la lecture.

Les commandes à l'écran contiennent les éléments suivants :

[Titre] : Le titre de la lecture en cours/le total des titres. Sélectionnez le titre à lire souhaité. [Chapitre] : Le chapitre de la lecture en cours/le total des chapitres. Sélectionnez le chapitre à lire souhaité.

[Heure] : Affichez le temps de lecture restant/ écoulé d'un titre/chapitre. Utilisez  $\triangle/\nabla$  pour voir : le temps de lecture écoulé d'un titre, le temps de lecture restant d'un titre, le temps de lecture écoulé d'un chapitre, le temps de lecture restant d'un chapitre.

[Mode] : Sélectionnez le mode de lecture entre mélanger, aléatoire et normal.

[Audio] : La langue de la bande sonore du Blu-ray Disc<sup>™</sup>/DVD. Utilisez ▲/▼ pour afficher l'audio disponible sur le disque et sélectionner le type audio de votre choix.

[Angle] : L'angle de vue de la lecture en cours/le total des angles. Consultez Lecture > Angle pour en savoir plus.

Utilisez ▲/▼ pour sélectionner l'angle de vue souhaité.

[Sous-titre] : Les sous-titres de la lecture en  $course.$  Utilisez  $\triangle/\nabla$  pour afficher les sous-titres disponible dans le disque et sélectionner le type de sous-titres souhaité ou les désactiver. *Remarque :*

- *- En fonction des différents disques, différents sous-titres sont disponibles. En Europe centrale Cyrillique Latin I Grec Turc* 
	- *Hébreu*

[Style ss-titres] : Lorsque vous lisez le Blu-ray Disc™ ou le DVD et que vous avez des sous-titres externes, vous les verrez dans le menu OSC. [Débit binaire] : Utilisez ▲/▼ pour choisir le débit binaire de l'audio ou de la vidéo.

[Im. fixe désact.] : Désactive la fonction image fixe du disque DVD.

Avec certains disques DVD, une image vidéo donnée sera figée comme une image fixe pendant le processus de lecture pour procurer à l'utilisateur une meilleure vision de cette image. Pour poursuivre la lecture, sélectionnez Im. fixe désact.

[Rech. inst.] : Saut instantané de 30 secondes en avant.

[Rele. inst.] : Relit les 10 dernières secondes. *Conseils :*

- *- Le fonctionnement spécifique de chaque élément varie en fonction des disques. Et certains éléments ne sont disponibles que lorsque le disque peut être pris en charge.*
- *- Le fichier des sous-titres DivX® (.sub) doit porter le même nom que le fichier du film (.avi) et doit se trouver dans le même dossier (p. ex. dossier A : abc.avi et abc.sub).*

#### **Blu-ray Disc™ BONUSVIEW™**

La lecture d'une vidéo secondaire (Image dans image) et d'un audio secondaire est réservée au Blu-ray DiscTM. La vidéo secondaire peut être lue d'un disque compatible avec la fonction Image dans Image (PIP). Pour la méthode de lecture, référez-vous aux instructions du disque.

- 1. Activez la vidéo secondaire en appuyant sur la touche PIP.
- 2. Appuyez sur la touche PIP AUDIO pour sélectionner l'audio secondaire puis sélectionnez une option autre que Désactivé. L'audio secondaire est activé, vous pouvez désormais entendre le son de la vidéo secondaire du disque. Afin d'entendre l'audio secondaire, la fonction PIP doit être activée sur le disque.
- 3. Appuyez sur le bouton PIP une nouvelle fois pour désactiver la vidéo secondaire. Vidéo principale

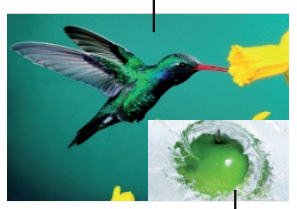

Vidéo secondaire avec audio secondaire

Cette fonction n'est pas disponible lorsque la vidéo primaire est lue en mode Recherche, Ralenti, Image par image, Avance/Retour rapide. Pour écouter l'audio secondaire, la sortie audio numérique doit être réglée sur « Flux binaire », « Réencoder » ou « PCM ». Sinon, seul l'audio principal peut être entendu.

*Remarques :*

- *- Les disques Blu-rayTM ne supportent pas tous cette fonction.*
- *- PIP haute définition (vidéo secondaire) non pris en charge.*

#### **Filigrane**

Ce produit utilise la technologie Cinavia pour limiter l'utilisation de reproductions illégales de certains films et vidéos disponibles dans le commerce et de leur bande sonore. Lorsqu'une utilisation illégale ou une reproduction interdite est détectée, un message s'affiche et la lecture ou la reproduction s'interrompt. De plus amples informations sur la technologie Cinavia sont disponibles auprès du Centre d'information des consommateurs en ligne de Cinavia sur le site http://www.cinavia.com. Pour obtenir des informations supplémentaires par courrier sur Cinavia, envoyez votre demande avec votre adresse au : Centre Cinavia d'information des consommateurs, P.O. Box 86851, San Diego, CA, 92138, États-Unis.

 $\mathbf{L}$ 

## **6 Personnalisation**

Cette section décrit les diverses options de réglage de ce lecteur de Blu-ray Disc™.

Si l'option de configuration est grisée, le paramètre ne peut pas être modifié en l'état actuel.

## **Configuration générale**

1. Appuyez sur la touche SETUP de la télécommande. Le menu de configuration apparaît.

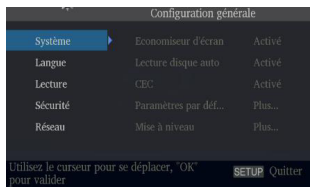

- 2. Appuyez sur  $\nabla$  pour sélectionner une option, puis appuyez sur  $\triangleright$  pour y accéder.
- 3. Appuyez sur  $\triangle/\blacktriangledown$  pour choisir une option de configuration puis appuyez sur  $\blacktriangleright$ .
- 4. Sélectionnez le paramètre que vous voulez modifier puis appuyez sur OK pour confirmer.
	- Appuyez sur  $\triangleleft$  pour revenir au menu précédent.

#### **[Système]**

Modifiez les options de système suivantes pour personnaliser votre lecteur de Blu-ray Disc™.

• **[Economiseur d'écran]**

Activez ou désactivez le mode Économiseur d'écran. Il vous permettra de protéger votre écran de téléviseur.

{**Activé**} - Active l'économiseur d'écran après environ 5 minutes sans opération. Vous pouvez désactiver l'économiseur d'écran en appuyant sur le bouton SETUP.

- Le lecteur de Blu-ray Disc™ passera en mode veille en l'absence d'opération pendant environ 10 minutes après l'activation de l'écran de veille.

{**Désactivé**} - Désactive le mode économiseur d'écran. Le lecteur de Blu-ray Disc™ ne passe pas automatiquement en mode veille.

• **[Lecture disque auto]**

Active ou désactive le mode de commutation de mise à niveau automatique du disque. {**Activé**} - La lecture du disque démarre automatiquement après le chargement. {**Désactivé**} - Désactive le mode de lecture automatique du disque.

• **[CEC]**

Ce lecteur intègre REGZA-LINK, qui utilise le protocole HDMI CEC (Consumer Electronics Control). Vous pouvez utiliser une télécommande unique pour commander tous les appareils compatibles REGZA-LINK qui sont branchés par des connecteurs HDMI.

{**Activé**} - Active les fonctions REGZA-LINK. - Si CEC est actif, pendant la veille du téléviseur avec le lecteur Blu-ray Disc™ en marche, une pression sur SETUP, PLAY/ PAUSE allume le téléviseur. Lorsque vous éteignez le téléviseur, l'appareil se met automatiquement hors tension. {**Désactivé**} - Désactive les fonctions

REGZA-LINK.

#### • **[Paramètres par défaut]**

Réinitialise tous les réglages du lecteur de Blu-ray Disc™ à leurs valeurs par défaut initiales.

- Suivez l'instruction à l'écran du téléviseur pour confirmer l'opération de configuration par défaut.
- 1. Sélectionnez **Paramètres par défaut**.
- 2. La zone de dialogue ci-dessous apparaît. Sélectionnez OK.

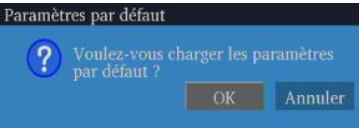

3. Le chargement des valeurs par défaut peut prendre un certain temps. Veuillez patienter...

Paramètres par défaut Chargement des paramètres par<br>défaut, veuillez patienter... - 1990)

4. Le téléviseur affichera l'écran suivant :

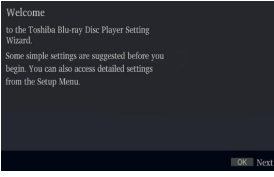

5. Appuyez sur OK pour appeler le choix des langues. Appuyez sur  $\triangle/\blacktriangledown$  pour sélectionner une option de langue.

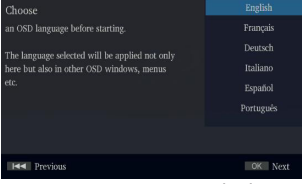

6. Appuyez sur OK pour appeler les paramètres de résolution.

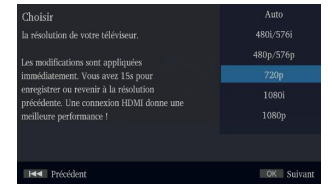

Appuyez sur▲/▼ pour sélectionner une option. Appuyez sur OK. Sélectionnez « Oui » ou « Non » à l'aide de

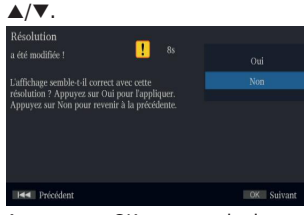

7. Appuyez sur OK pour appeler les paramètres de proportion.

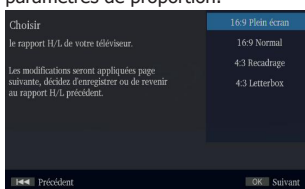

Appuyez sur  $\triangle/\nabla$  pour sélectionner une option. Appuyez sur OK.

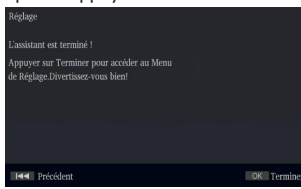

8. Appuyez sur OK pour revenir au menu [Configuration générale].

#### • **[Mise à niveau]**

Pour obtenir les mises à niveau de logiciel permettant d'améliorer des performances, vous pouvez sélectionner la méthode de mise à niveau suivante et la démarrer.

#### {**Disque**}/{**Stockage USB**}/{**Internet**} **Mise à jour du logiciel par disque/ stockage USB**

Mettez à niveau le logiciel depuis le disque ou le lecteur flash USB.

- 1. Insérez le disque ou branchez le lecteur flash USB qui contient l'ensemble des fichiers de mise à niveau.
- 2. Suivez les instructions à l'écran pour confirmer le processus de mise à niveau.
	- Le système redémarre après 5 secondes ou avec une pression sur la touche OK.

*Remarques :*

- *- Si [Lecture disque auto] est réglé sur [Désactivé], après avoir inséré le disque contenant les informations mises à niveau pour mettre à niveau le système, vous devez démarrer l'opération depuis cette option du Menu Configuration.*
- *- Si l'ensemble des fichiers de mise à niveau ne passe pas la vérification, un message d'erreur est affiché, contrôlez à nouveau l'ensemble (si par exemple le lot est incomplet).*
- *- Vérifiez que la version du microprogramme n'est pas ancienne.*

*- Lorsque vous mettez à niveau le système à l'aide d'un lecteur flash USB, vous devez créer un nouveau dossier appelé UPG\_ALL, et copier le fichier de mise à niveau dans ce dossier.*

#### **Mise à niveau du logiciel par Internet**

Il y a deux modes à mise à niveau par Internet : Mode automatique et mode interactif. Mode automatique :

Le lecteur recherche automatiquement une connexion à Internet lorsqu'il est mis sous tension.

S'il est connecté, le lecteur essaye de se connecter au serveur de Toshiba afin de vérifier l'existence d'un nouveau microprogramme le concernant.

Si oui, le lecteur affiche un message sur l'écran pour vous informer qu'une mise à niveau de microprogramme est disponible sur Internet. Vous pouvez choisir d'effectuer la mise à niveau ou non.

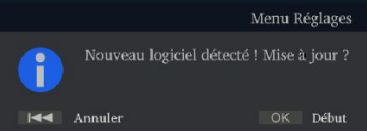

#### Mode interactif :

Vous pouvez également effectuer la mise à niveau par Internet dans le menu de configuration.

Vous devez vérifier d'abord que le lecteur est connecté à Internet.

Appuyez sur la touche SETUP de la télécommande, puis choisissez « Système -> Mise à niveau -> Internet » et enfin appuyez sur la touche OK. Le lecteur essaye alors de se connecter au serveur de Toshiba afin de vérifier l'existence d'un nouveau microprogramme le concernant.

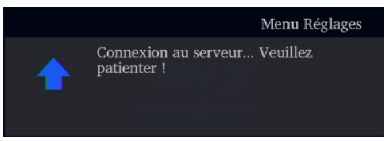

Si c'est le cas, le lecteur affiche un message sur l'écran et vous pouvez choisir d'appliquer ou non la mise à niveau.

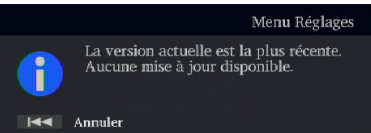

Dans le cas contraire, le lecteur affiche un message sur l'écran pour vous informer qu'aucune mise à niveau de microprogramme n'est disponible sur Internet.

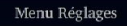

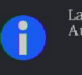

La version actuelle est la plus récente. Aucune mise à jour disponible.

#### *Remarque :*

*Si vous choisissez la mise à niveau avec le nouveau microprogramme :*

*1. Le lecteur commence à télécharger le fichier de mise à niveau et affiche un message pour montrer la progression.* 

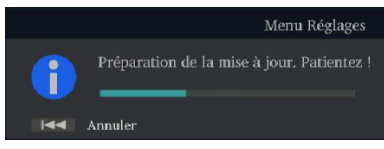

*2. Une fois le téléchargement terminé, le lecteur affiche un message et vous pouvez choisir d'appliquer ou non la mise à niveau. Si vous choisissez la mise à jour, le lecteur démarre son installation et affiche un message pour montrer la progression. Une fois la mise à niveau terminée, le lecteur redémarre.*

Attention! N'éteignez PAS l'appareil pendant une mise à niveau du microprogramme! Le lecteur pourrait devenir inutilisable.

#### • **[Mémoire externe]**

La mémoire externe est utilisée avec la fonction BD-Live™. Lorsque vous branchez une lecteur flash USB d'au moins 1 Go d'espace libre pour utiliser la fonction BD-Live™, le système Blu-ray Disc™ crée un répertoire nommé BUDA automatiquement. Les informations affichent l'espace libre.

- 1. Appuyez sur OK.
- 2. Suivez les instructions à l'écran pour sélectionner {Information}.

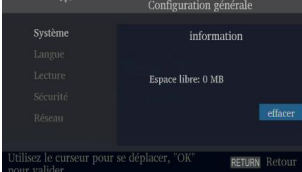

3. Appuyez sur OK pour sélectionner « effacer », les données du dossier BUDA sont effacées.

#### **• [Mode d'exctinction]**

Le Démarrage rapide peut réduire de manière significative le délai d'allumage ou d'extinction. Mais la consommation électrique est supérieure en mode Démarrage rapide. Méthodes de Réglage :

Menu de Réglage -> Configuration générale -> Système -> Mode d'exctinction -> Normal/ Démarrage rapide (Normal par défaut). Choisissez Démarrage rapide pour utiliser le mode Démarrage rapide.

Ce mode ne sera activé que lors de votre prochaine mise en veille/sortie de veille. En général, en mode Normal, l'allumage ou l'extinction sont un peu plus longs et la consommation en veille est faible. En mode Démarrage rapide, l'allumage ou l'extinction sont plus rapides et la consommation en veille est plus forte.

*Remarques:*

- *- Voulez noter que le temps de réponse à la sortie vidéo varie en fonction des téléviseurs, ainsi le délai de réponse à l'allumage du téléviseur en mode Démarrage rapide peut varier.*
- *- Le lecteur se réinitialise en mode Normal lorsque le courant est rétabli après une coupure.*

#### **[Langue]**

Configurez l'OSD (affichage à l'écran), Menu, Audio, langue des Sous-titres par défaut pour le lecteur.

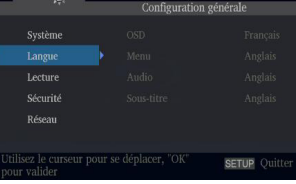

- **[OSD]** Sélection de la langue par défaut de l'affichage à l'écran.
- **[Menu]**

Sélection de la langue du menu par défaut.

- **[Audio]**
- Sélection de la langue audio par défaut. • **[Sous-titre]**

Sélection de la langue par défaut des soustitres.

#### **[Lecture]**

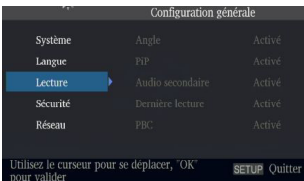

#### • **[Angle]**

Certains disques Blu-ray™/DVD contiennent des scènes enregistrées sous plusieurs angles, qui vous permettent de profiter des vidéos selon les angles de votre choix, le repère d'angle est alors affiché seulement lorsque le disque Blu-ray Disc™/DVD contient plusieurs angles et si Repère d'angle est réglé sur Activé.

{**Activé**} - Affiche le repère d'angle. {**Désactivé**} - Masque le repère d'angle. • **[PiP]**

Le mode Image dans l'image (PIP) affiche simultanément deux images sur l'écran du téléviseur, l'image plein écran est appelée Image principale et le petit encart d'image s'appelle l'image secondaire. Le repère PIP est affiché quand le mode PIP et le repère PIP sont réglés sur Activé.

{**Activé**} - Affiche le repère PIP. {**Désactivé**} - Masque le repère PIP.

 $\overline{\mathbf{r}}$ 

*Remarque :*

- *- PIP haute définition (vidéo secondaire) non pris en charge.*
- **[Audio secondaire]** {**Activé**} - Affiche le repère de l'audio secondaire. {**Désactivé**} - Masque le repère de l'audio secondaire.
- **[Dernière lecture]**

Si vous ouvrez le tiroir du disque ou mettez ce lecteur Blu-ray Disc™ en veille pendant la lecture normale, le lecteur Blu-ray Disc™ peut mémoriser le point de fin de la lecture puis reprendre alors la prochaine lecture au point mémorisé.

{**Activé**} - Active la fonction Dernière lecture. {**Désactivé**} - Désactive la fonction Dernière lecture.

*Remarque :*

- *- Les disques Blu-rayTM ne supportent pas tous cette fonction.*
- **[PBC]**

Un VCD 2.0 intègre des commandes PBC (commandes de lecture), qui vous permettent d'agir sur le système par un menu.

{**Activé**} - Affiche le menu de commande de lecture, utilisez les touches numériques pour sélectionner l'option de votre choix.

{**Désactivé**} - Masque le menu de commande de lecture et démarre automatiquement la lecture à la piste 1.

#### • **[Sous-titres]**

Ils permettent aux personne sourdes ou malentendantes d'accéder aux programmes de la télévision en affichant la partie audio d'un programme de télévision sous la forme d'un texte à l'écran.

{**Activé**} - Affiche les Sous-titres codés. {**Désactivé}**} - Masque les Sous-titres codés.

#### • **[DivX(R) VOD DRM]**

DivX (R) VOD DRM désigne la Gestion des droits numériques de la Vidéo à la demande DivX (R).

DivX® est le nom d'un nouveau codec vidéo révolutionnaire basé sur la nouvelle norme de compression MPEG-4 pour la vidéo. Vous pourrez lire des films DivX® avec ce lecteur. Vous ne pouvez lire que les vidéos DivX® louées ou achetées avec le code d'enregistrement DivX® de ce produit.

Sélectionnez l'option DivX (R) VOD DRM, vous pouvez y trouver le code d'enregistrement de ce produit.

Pour plus d'informations, rendez-vous sur http://www.divx.com/vod.

#### **[Sécurité]**

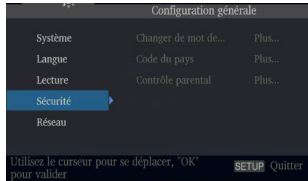

#### • **[Changer de mot de passe]**

Suivez les instructions sur l'écran du téléviseur ou modifiez le mot de passe des disques verrouillés et de lecture des disques Blu-rayTM/DVD limités.

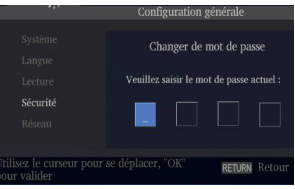

- 1. Utilisez les touches numériques pour saisir l'ancien mot de passe à quatre chiffres. Le mot de passe par défaut est « 0000 ».
- 2. Entrez le nouveau mot de passe.

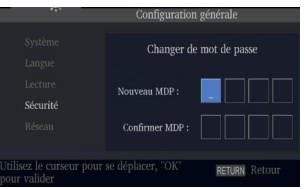

3. Entrez-le à nouveau pour le confirmer.

#### • **[Code du pays]**

Il sert à vous donner l'assurance de voir les scènes destinées à votre région/pays de résidence actuel(le).

Utilisez les touches numériques pour entrer votre mot de passe; vous pourrez ensuite choisir votre pays/région.

#### • **[Contrôle parental]**

Limite l'accès aux disques qui ne conviennent pas pour les enfants. Ces disques doivent être enregistrés avec un classement.

- 1. Appuyez sur OK.
- 2. Utilisez les touches numériques pour entrer le mot de passe.

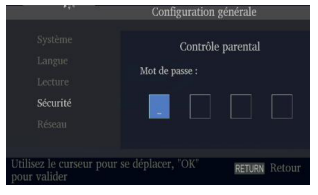

u.

3. Sélectionnez un classement, puis appuyez sur OK.

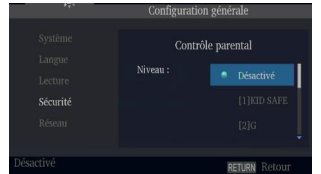

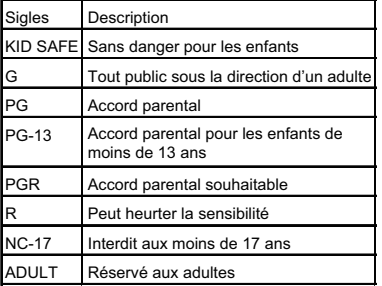

*Remarques :* 

- *- Les disques dont le classement figure au-dessus du niveau défini dans [Contrôle parental] requièrent un mot de passe.*
- *- Les classements dépendent des pays. Sélectionnez « Désactivé » pour autoriser la lecture de tous les disques.*

#### **[Réseau]**

 $\overline{\mathbf{r}}$ 

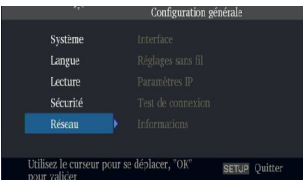

Pour profiter des contenus bonus BD-Live™, de la Recherce du serveur de médias, de Picasa, de YouTube et de la contrôle externe, configurez la connexion au réseau.

#### **Connexion au réseau via Ethernet**

- 1. Connectez le lecteur Blu-ray Disc™ au modem ou au routeur haut débit.
- 2. Dans le menu des réglages, sélectionnez [Réseau], puis appuyez sur  $\blacktriangleright$ .
- 3. Sélectionnez [Interface] dans le menu, puis appuyez sur OK pour sélectionner [Ethernet].
- 4. Sélectionnez [Paramètres IP] dans le menu puis appuyez sur OK pour sélectionner [Auto]. Une adresse IP est obtenue automatiquement.

Si vous n'obtenez aucune adresse IP, sélectionnez [Manuel] pour entrer l'adresse IP, le masque de sous-réseau, la passerelle par défaut, le DNS1/DNS2, et appuyez sur OK pour vous reconnecter au réseau. L'appareil essayera à nouveau d'obtenir l'adresse IP.

5. Appuyez sur RETURN ou sur OK pour quitter.

#### *Remarques :*

- *- Assurez-vous que le câble réseau est branché correctement et que le routeur est allumé.*
- *- En mode [Manuel], si le nombre est entré incorrectement, appuyez sur pour l'effacer.*
- *- Un contrat avec un fournisseur est nécessaire pour vous connecter à Internet.*
- *- Ce lecteur ne détecte pas automatiquement les câbles croisés. Utilisez un câble réseau droit (standard).*
- *- Le chargement de contenu BD-LiveTM depuis Internet peut prendre un certain temps, en fonction de la taille du fichier et de la vitesse de la connexion Internet. Pour profiter du contenu bonus BD-LiveTM, vous devez connecter une lecteur flash USB d'au moins 1 Go.*

#### **Connexion Sans fil au réseau**

- 1. Dans le menu des réglages, sélectionnez [Réseau], appuyez sur ▶.
- 2. Sélectionnez [Interface] dans le menu, puis appuyez sur OK pour sélectionner [Sans fil].
- 3. Un message apparaît à l'écran, sélectionnez « Oui » pour continuer.
- 4. Sélectionnez [Balayage], [Manuel] ou [Auto].
- 5. Sélectionnez ensuite « Suivant » puis appuyez sur OK pour continuer.

#### **[Balayage]**

Sélectionnez [Balayage] dans le menu, le lecteur de Blu-ray Disc™ démarre la recherche puis fournit la liste des réseaux disponibles dans votre voisinage. Sélectionnez votre ID de réseau puis appuyez sur OK deux fois, les touches alphanumériques apparaissent pour la saisie de votre mot de passe. Si votre réseau ne requiert pas de mot de passe, appuyez une fois sur OK. **[Manuel]**

Si vous connaissez les données d'un réseau, vous pouvez choisir cette façon de vous connecter à un réseau sans fil. Entrez d'abord l'ID du réseau (SSID), puis choisissez le type de cryptage du WPS et saisissez enfin le mot de passe. Appuyez sur OK afin d'afficher les touches alphanumériques sur l'écran pour vos saisies. Vous pouvez alors connecter le lecteur Blu-ray Disc™ au réseau.

#### **[Auto]**

Le lecteur de Blu-ray Disc™ essaye de se connecter automatiquement à un réseau sans fil.

#### **PBC (Push Button Configuration - Configuration par un bouton):**

- 1. Allumez le routeur, réglez-le sur WPS puis appuyez sur son bouton WPS s'il en a un.
- 2. Passez au lecteur Blu-ray Disc™ et aux périphériques connectés puis utilisez la télécommande pour choisir : Configuration générale -> Réseau -> Interface -> Sans fil -> Auto -> PBC -> Suivant.
- 3. Appuyez sur SETUP pour quitter.

#### **Code PIN (Personal Information Number - Code d'identification) :**

- 1. Allumez le routeur.
- 2. Allumez le lecteur Blu-ray Disc™ et les périphériques connectés puis utilisez la télécommande pour choisir : Configuration générale -> Réseau -> Interface -> Sans fil  $-$ > Auto  $-$ > PIN.

Un code PIN est demandé.

20

- 3. Ouvrez alors le navigateur Web pour aller dans la page de réglages du routeur afin d'entrer le code PIN.
- 4. Sélectionnez « Suivant » sur le lecteur de Blu-ray Disc™.
- 5. Appuyez sur SETUP pour quitter. *Remarques :*
	- *- Un adaptateur USB Wi-Fi® est nécessaire pour une connexion sans fil (non fourni).*
	- *- Cet appareil n'est compatible qu'avec l'adaptateur USB Wi-Fi® de TOSHIBA (Nom de modèle : WLM-12EB1).*
	- *- Branchez l'adaptateur USB Wi-Fi® TOSHIBA à la prise USB de ce produit.*
	- *- Vérifiez que le routeur WiFi est allumé.*
	- *- En fonction du type de WPS, le message d'entrée du mot de passe peut ne pas être affiché.*
	- *- Les entrées de l'ID de réseau (SSID) et du mot de passe tiennent compte de la casse.*
- **[Interface]**

Choisissez le type de connexion au réseau, Ethernet ou Sans fil.

- **[Réglages sans fil]** Si « Sans fil » est choisi dans l'interface, vous pouvez utiliser l'option Réglages sans fil pour rechercher et connecter un réseau sans fil.
- **[Paramètres IP]**

{**Auto**} - Obtient automatiquement les informations du réseau. {**Manuel**} - Configuration manuelle des informations du réseau.

- **[Test de connexion]** Affiche les informations de l'état de connexion au réseau.
- **[Informations]**

Affiche toutes les informations du réseau.

• **[Connexion BD-Live ]**

{**Permis**} - Pendant la lecture d'un disque BD-LiveTM, autoriser le disque à télécharger automatiquement toutes les informations du réseau désigné.

{**Permission partielle**} - Pendant la lecture d'un disque BD-LiveTM, autorise le disque à télécharger automatiquement une partie des informations du réseau désigné.

{**Interdit**} - Désactive le téléchargement des informations du réseau.

• **[Recherche du serveur de médias]** Active ou désactive la fonction Recherche du serveur de médias. Reportez-vous en page 24 pour une introduction à la Recherche du serveur de médias.

{**Activer**} - Active la fonction Recherche du serveur de médias.

{**Désactiver**} - Désactive la fonction Recherche du serveur de médias.

#### • **[Réglages du contrôle externe]**

Configuration des informations de réglages du contrôle externe.

#### **{Nom du dispositif}**

Entrez le Nom du dispositif (pour commander le lecteur de Blu-ray Disc™ depuis un iPhone, etc.) au moyen du clavier logiciel à l'écran. *Textes (1 à 15 caractères), [A-Z][A-Z0-9]\**

#### **{Nom d'utilisateur}**

Entrez le Nom d'utilisateur (pour commander le lecteur de Blu-ray Disc™ depuis un iPhone, etc.) au moyen du clavier logiciel à l'écran. *Textes(Max.16caractères),[a-zA-Z0-9][a-zA-Z0-9\_-¥.]\**

#### **{Mot de passe}**

Entrez le Mot de passe (pour commander le  $lecteur$  de Blu-ray Disc $TM$  depuis un iPhone, etc.) au moyen du clavier logiciel à l'écran. *Textes(Max.16caractères),[a-zA-Z0-9][a-zA-Z0-9\_-¥.]\**

#### **{Numéro de port}**

Le Numéro de port doit être 80 ou un entier de 2000 à 10000, la valeur par défaut est 4000. *Remarque :*

*- Toshiba ne garantit pas un fonctionnement normal avec tous les périphériques connectés.*

*(\*)Remarques :*

- *- Textes (1 à 15 caractères), [A-Z][A-Z0-9]\* Vous pouvez entrer de 1 à 15 caractères dans le Nom du dispositif, [A-Z] représente le premier caractère, vous ne pouvez choisir que les majuscules de A à Z. [A-Z0-9] représente le reste des caractères, vous pouvez choisir parmi les majuscules de A à Z ou les chiffres de 0 à 9.*
- *- Textes(Max. 16 caractères), [a-zA-Z0-9] [a-zA-Z0-9\_-¥.]\**

*Vous pouvez entrer de 1 à 16 caractères dans le Nom d'utilisateur et le Mot de passe, [a-zA-Z0-9] représente le premier caractère, vous pouvez choisir les minuscules de a à z, les majuscules de A à Z ou les chiffres de 0 à 9. [a-zA-Z0-9\_-¥.] représente les autres caractères, vous pouvez choisir parmi les minuscules de a à z, les majuscules de A à Z, les chiffres de 0 à 9 ou les symboles.*

LL.

## **Réglages affichage**

- 1. Appuyez sur SETUP, **[Configuration générale]** pour afficher le menu.
- 2. Appuyez sur ▶ pour sélectionner **[Réglages affichage]**, puis appuyez sur ▼.
- 3. Sélectionnez une option, appuyez sur  $\blacktriangleright$  pour y accéder.

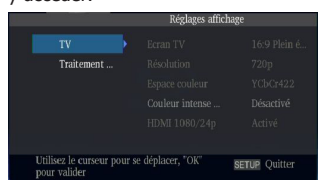

- 4. Appuyez sur  $\triangle/\blacktriangledown$  pour choisir une option de configuration puis appuyez sur  $\blacktriangleright$ .
- 5. Sélectionnez le paramètre que vous voulez modifier puis appuyez sur OK pour confirmer.
	- Appuyez sur  $\triangleleft$  pour revenir au menu précédent.

Appuyez sur SETUP pour quitter le menu.

#### **[TV]**

#### • **[Ecran TV]**

Sélectionnez le format d'écran en fonction de l'aspect de l'image que vous voulez sur le téléviseur.

{**16:9 Plein écran**} - Pour un disque avec un rapport hauteur/largeur de 4:3, la vidéo de sortie est étirée en plein écran 16:9.

{**16:9 Normal**} - Pour un disque avec un rapport hauteur/largeur de 4:3, la vidéo de sortie est redimensionnée verticalement pour correspondre à ce qui sera vu à l'écran.

{**4:3 Recadrage**} - Pour un téléviseur standard, affiche une image large sur tout l'écran et découpe les parties superflues portions.

{**4:3 Letterbox**} - Pour un téléviseur standard, affiche une image large avec deux bordures noires en haut et en bas de l'écran 4:3.

#### • **[Résolution]**

Sélectionne une résolution de sortie vidéo compatible avec les capacités d'affichage de votre téléviseur.

{**Auto**} - Sélectionne la résolution la plus appropriée en fonction du téléviseur. {**480i/576i**}, {**480p/576p**}, {**720p**}, {**1080i**}, {**1080p**}

- Sélectionne le paramètre de résolution vidéo le plus adapté au téléviseur. Consultez le manuel de votre téléviseur pour plus de détails.

#### • **[Espace couleur]**

Sélectionne un espace colorimétrique prédéfini pour l'image.

{**RGB**} - Sélectionne l'espace colorimétrique RGB.

{**YCbCr**} - Sélectionne l'espace colorimétrique YCbCr.

{**YCbCr422**} - Sélectionne l'espace colorimétrique YCbCr422. {**Full RGB**} - Sélectionne l'espace colorimétrique RGB complet.

#### • **[Couleur intense HDMI]**

Cette fonctionnalité n'est disponible que lorsque l'écran est connecté par un câble HDMI, et s'il prend en charge la fonctionnalité Couleur intense.

{**30 bits**} - Sortie couleur 30 bits. {**36 bits**} - Sortie couleur 36 bits. {**Désactivé**} - Sortie couleur 24 bits standard.

*Remarque :*

- *- Lorsque l'espace colorimétrique est « YCbCr422 », même si Couleur intense HDMI est réglé sur 30 bits/36 bits, aucune sortie n'est possible avec Couleur intense.*
- **[HDMI 1080**/**24p]**

{**Activé**} - Active le réglage de résolution vidéo 1080/24p.

{**Désactivé**} - Désactive le réglage de résolution vidéo 1080/24p.

*À propos de HDMI 1080/24p :*

*Si vous voulez une sortie 1080/24p, il faut respecter* 

*3 conditions :*

- *1. Le téléviseur supporte l'affichage 1080/24p ;*
- *2. L'option 1080/24p est choisie dans le menu de configuration du lecteur ;*
- *3. Le média doit être une vidéo 1080/24p. Remarques :*
- *- Cette résolution n'est appliquée que lorsque le contenu du Blu-ray DiscTM est une source film.*
- *- Il n'y aura pas de sortie composite pendant la lecture HDMI 1080/24p.*
- **[HDMI 3D]**

Active ou désactive la fonction 3D. {**Auto**} – Active la fonction 3D du lecteur. {**Désactivé**} – Désactive la fonction 3D. Lorsque vous lisez un disque 3D side by side, qui est un type de disque 3D constitué de deux trames, le lecteur lira ce disque et exportera son contenu en fonction des paramètres du téléviseur. Par conséquent, si vous souhaitez modifier certains paramètres, comme l'OSC ou le programme, assurez-vous que les paramètres 3D du téléviseur sont corrects.

*Remarque :*

*- Si vous modifiez certains paramètres 3D du téléviseur pendant la lecture d'un disque 3D, l'écran du téléviseur peut ne pas s'afficher normalement. Pour les restaurer, chargez les paramètres 3D par défaut du téléviseur.*

#### **[Traitement vidéo]**

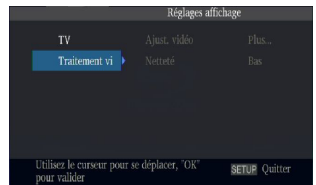

#### • **[Ajust. vidéo]**

Sélection d'un réglage vidéo prédéfini.

- 1. Appuyez sur OK.
- 2. Appuyez sur  $\blacktriangleleft / \blacktriangleright$  pour régler la luminosité, le contraste, la teinte et la saturation de la vidéo.

{Luminosité} - Appuyez sur </> **1>>** pour ajuster la luminosité de l'affichage, la luminosité est moindre vers la gauche et plus forte vers la droite.

{**Contraste**} - Appuyez sur t/ pour ajuster le contraste l'affichage, le contraste est foncé vers la gauche et plus clair vers la droite.

{**Teinte**} - Appuyez sur </a> pour ajuster la teinte l'affichage, la teinte est moins marquée vers la gauche et plus forte vers la droite.

**{Saturation}** - Appuyez sur  $\blacktriangleleft$  **P** pour ajuster la teinte l'affichage, la saturation est moindre vers la gauche et plus forte vers la droite.

3. Appuyez sur RETURN pour quitter.

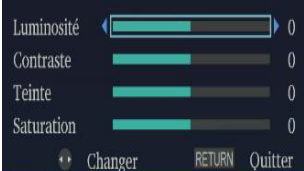

• **[Netteté]**

Sélectionnez le niveau de netteté. Haut, Moyen, Bas.

{**Haut**} - Sélectionne un haut niveau de netteté.

{**Moyen**} - Sélectionne un niveau de netteté moyen.

{**Bas**} - Sélectionne un bas niveau de netteté.

### **Réglages audio**

- 1. Appuyez sur SETUP, **[Configuration générale]** pour afficher le menu.
- 2. Appuyez sur ▶ pour sélectionner **[Réglages audio]**, puis appuyez sur ▼.
- 3. Sélectionnez une option, appuyez sur  $\blacktriangleright$  pour y accéder.

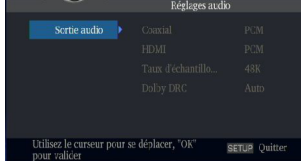

- 4. Appuyez sur  $\triangle/\nabla$  pour choisir une option de configuration puis appuyez sur  $\blacktriangleright$ .
- 5. Sélectionnez le paramètre que vous voulez modifier puis appuyez sur OK pour confirmer.
	- Appuyez sur  $\blacktriangleleft$  pour revenir au menu précédent.

Appuyez sur SETUP pour quitter le menu.

#### **[Sortie audio]**

#### • **[Coaxial]**

Sélection du mode de sortie de prise COAXIAL, les options incluent Flux binaire, PCM, Réencoder et Désactivé.

{**Flux binaire**} - Émet le signal numérique sans aucun traitement.

{**PCM**} - Émet le signal numérique avec un traitement, exportation seulement sur deux canaux.

{**Réencoder**} - Sélection automatique du type de signal de la prise COAXIAL en fonction du flux audio du disque.

{**Désactivé**} - Pas de sortie Coaxial.

• **[HDMI]**

Sélection du mode de sortie de prise de sortie HDMI, les options incluent Flux binaire, PCM, Réencoder et Désactivé.

{**Flux binaire**} - Émet le signal numérique HDMI sans aucun traitement. {**PCM**} - Émet le signal HDMI avec un

traitement. {**Réencoder**} - Sélection automatique du type de signal de la prise HDMI OUTPUT en fonction du flux audio du disque.

{**Désactivé**} - Pas de sortie HDMI. • **[Taux d'échantillonage]** Sélection de la fréquence d'échantillonnage du signal audio numérique.(Coaxial uniquement) {**48K**} - Pour des disques enregistrés avec la

fréquence d'échantillonnage de 48 kHz. {**96K**} - Pour des disques enregistrés avec la fréquence d'échantillonnage de 96 kHz. {**192K**} - Pour des disques enregistrés avec

la fréquence d'échantillonnage de 192 kHz.

 $\mathbf{L}$ 

#### • **[Dolby DRC]**

Sélectionnez le mode Commande de plage dynamique qui permet d'écouter un film à bas volume sans perdre la clarté du son. {**Désactivé**} - Compression de plage non dynamique.

{**Activé**} - Compression de plage dynamique. {**Auto**} - Ajuste la DRC en fonction de l'entrée audio.

Le réglage Auto prend effet en mode Dolby TrueHD.

#### **Informations système**

- 1. Appuyez sur SETUP, **[Configuration générale]** pour afficher le menu.
- 2. Appuyez sur ▶ pour sélectionner
	- **[Informations système]**.
	- La version actuelle du logiciel et l'adresse Ethernet MAC s'affichent. Si une Clé Wi-Fi est branchée, l'adresse MAC sans fil est également affichée.
	- Appuyez sur  $\triangleleft$  pour revenir au menu précédent.
	- Appuyez sur SETUP pour quitter le menu.

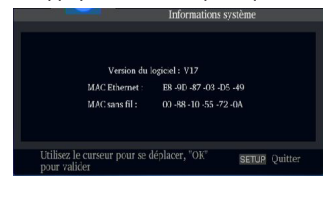

#### **Description fonctionnelle du réseau**

#### **Recherche du serveur de médias**

Si ce lecteur est connecté au réseau, vous pouvez lire des fichiers vidéo, musique et photo du serveur.

- 1. Connectez ce lecteur au réseau du serveur.
- 2. Appuyez sur MC.
- 3. Sélectionnez [Recherche du serveur de médias] puis appuyez sur OK. »» Tous les serveurs/dossiers partagés et connectés sont affichés dans la liste (max. 16).
- 4. Sélectionnez un serveur puis appuyez sur OK pour l'ouvrir.
- 5. Sélectionnez un type de média (photo, musique, vidéo) puis appuyez sur OK pour l'ouvrir.
- 6. Sélectionnez un fichier ou un dossier pour le lire ou l'ouvrir. Vous ne pouvez voir et lire que les fichiers pris en charge par Windows Media Player le lecteur de Blu-ray Disc™.
	- Vous pouvez commander la lecture avec les fonctions de lecture du disque. *Remarque :*
		- *- Lors de l'utilisation de Recherche du serveur de médias, vous devez configurer le serveur du réseau en fonction de chaque spécification de serveur.*

#### **Picasa**

Avec ce lecteur, vous pouvez appeler, rechercher et visualiser des photos stockées dans vos Picasa Web Albums.

Action requise :

- Sur votre ordinateur, visitez www.picasa.com pour créer un compte sur Picasa Web Albums. Vous ne devez le faire qu'une seule fois.
- 1. Connectez ce lecteur à Internet.
- 2. Appuyez sur le bouton CONNECTED de la télécommande ou appuyez sur MC, sélectionnez [Connexion] puis appuyez sur OK.
- 3. Sélectionnez [Picasa] puis appuyez sur OK. »» La page par défaut de Picasa est affichée sur l'écran du téléviseur.
- 4. Connectez-vous aux Picasa Web Albums avec votre compte Web Picasa.
	- À la première connexion, choisissez « N. util. ».
	- Pour saisir votre Nom d'utilisateur et votre Mot de passe, appuyez sur OK afin de faire apparaître les touches alphanumériques sur l'écran du téléviseur.
	- Pour supprimer votre Compte d'utilisateur déjà créé, appuyez sur la touche rouge de la télécommande.
- 5. Utilisez la télécommande pour naviguer et sélectionner :
	- Photos : Affiche les photos stockées dans vos Picasa Web Albums.
	- Choisies : Affiche des photos sélectionnées sur le site Web de Picasa.
	- Amis : Affiche la liste des amis.
	- Autres : Recherche des photos à partir de mots-clés.
	- Favoris : Affiche les photos favorites de vos Picasa Web Albums.
	- Rep : Affiche les photos balisées dans vos Picasa Web Albums.
- 6. Pour quitter la page de Picasa, apppuyez sur RETURN.

#### **Afficher un diaporama**

- 1. Utilisez la télécommande pour sélectionner « Photos » dans la page de Picasa puis appuyez sur OK. »» Les photos de vos Picasa Web Albums sont affichées en miniatures.
- 2. Sélectionnez une photo puis appuyez sur OK pour l'afficher en plein écran.
- 3. Appuyez encore sur OK pour démarrer un diaporama de photos.
- 4. Pendant le diaporama, appuyez sur [OSC] pour accéder aux options suivantes puis appuyez sur OK pour sélectionner une option :
	- Actuelle : Affiche l'index de la photo actuelle.
	- Pause/lecture du diaporama : Suspend ou lit un diaporama.
	- Rotat. : Tourne la photo affichée.
	- Zoom : Zoom avant ou arrière sur la photo.
	- Effet : Sélection d'un effet de diaporama.
	- Moyenne : Sélection d'une vitesse de diaporama.
	- Ajout ami : Ajoute le propriétaire de la photo actuelle à la liste des amis.
- 5 . Pour revenir à l'écran précédent, appuyez sur PREV .

#### **YouTube**

Si ce lecteur est connecté à Internet, vous pouvez parcourir, rechercher et visionner des vidéos de YouTube.

- 1. Connectez ce lecteur à Internet.
- 2. Appuyez sur le bouton CONNECTED de la télécommande ou appuyez sur MC, sélectionnez [Connexion] puis appuyez sur OK.
- 3 . Sélectionnez [YouTube] puis appuyez sur OK. »» La page par défaut de YouTube est affichée sur l'écran du téléviseur.
- 4 . Utilisez la télécommande pour naviguer et sélectionner des options :
	- Pour quitter YouTube, appuyez sur MC. *Remarque :*
	- *- Si vous n'appuyez sur aucun bouton pendant quelques secondes, les touches et le menu à l'écran disparaissent.*

## **7 Caractéristiques**

## **Supports lisibles**

- Ce produit peut lire :
- Blu-ray DiscTM-Video, BD-R/RE2.0, BDAV
- DVD, DVD-Video, DVD+R/+RW, DVD-R/-RW, DVD+R/-R DL (Double couche)
- CD/SVCD vidéo
- CD, CD-R/CD-RW audio
- AVCHD
- Lecteur flash USB

#### **Vidéo**

Système de signal : PAL/NTSC Sortie HDMI : 480i/576i, 480p/576p, 720p, 1080i, 1080p, 1080/24p

#### **Audio**

- Sortie numérique (coaxiale) : 0.5 Vp-p (75 ohm)
- Sortie HDMI

#### **LAN**

• Connectique LAN 10BASE-T/100BASE-TX

#### **USB**

- USB 1.1/USB 2.0 Full-speed/USB 2.0 High-speed
- Gamme supportée : Périphérique USB de stockage de masse, Adaptateur TOSHIBA's USB Wi-Fi® (Nom du modèle : WLM-12EB1), HUB USB 4 ports, Lecteur de cartes, Disque flash.
- Systèmes de fichiers supportés : FAT32
- Capacité maximale utilisable : 1000 Go (Le disque dur doit être auto-alimenté.)
- Ne prend pas en charge les disques durs non alimentés

#### **Unité principale**

- Alimentation : 200V-240V 50/60Hz
- Consommation électrique : 15W
- Consommation électrique en veille (Mode normal) : <0.5W
- Consommation électrique en veille (mode de démarrage rapide) : <5W
- Dimensions  $(l \times h \times p)$ : 430  $\times$  35  $\times$  200 (mm)
- Poids net : 1.31kg
- Température de fonctionnement : 5°C à 35°C
- Humidité de fonctionnement : Moins de 80% (sans condensation)

#### **Accessoires fournis**

- Télécommande
- Une pile R03 (AAA)
- Manuel d'instructions simple

#### **Formats de fichiers compatibles**

#### **Pistes MP3**

- Extension de fichier reconnue : « .mp3 »
- Codec audio reconnu : MP3
- Format ISO
- Débit binaire correspondant supporté : 8kbps-320kbps
- Fréquences d'échantillonnage supportées : 32kHz, 44.1kHz, 48kHz

#### **JPEG**

- Extension de fichier supportée : « .jpg » ou « .jpeg »
- Format JPEG/ISO
- Ne supporte pas les Picture CD

#### **DivX®**

- Extension de fichier supportée : « .DIVX »
- DivX HD

#### **MKV**

- Extension de fichier supportée : « .MKV »
- Codecs vidéo supportés : H264 MP/HP, DivX, MPEG4 SP/ASP, MPEG1, MPEG2
- Codecs audio supportés : AAC 2ch & 5.1ch, MP3, AC3, DTS, LPCM
- Sous-titres supportés : Texte/UTF8, SSA, SMI, SUB, SRT, ASS
- La lecture de fichiers MKV sur CD-R/RW peut être incompatible avec le produit
- Certains disques au format MKV peuvent être illisibles, selon les paramètres de résolution vidéo et de nombre d'images par seconde.

#### **Autres formats**

• MP4 (.mp4, .mov), AVI (.avi), MPEG (.mpg, .mpeg)

## **8 Dépannage**

Si vous rencontrez l'un des problèmes suivants en utilisant cet appareil, consultez la liste ci-dessous avant de contacter votre revendeur TOSHIBA le plus proche.

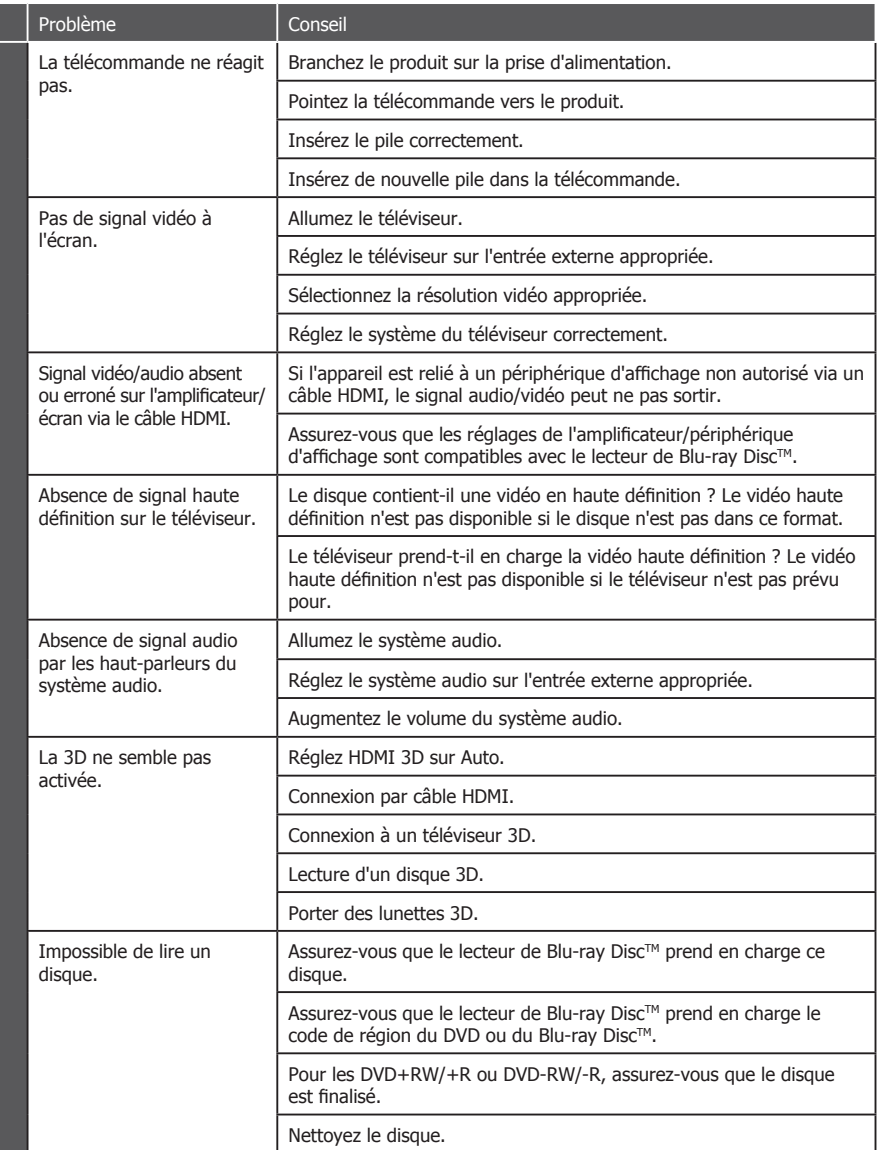

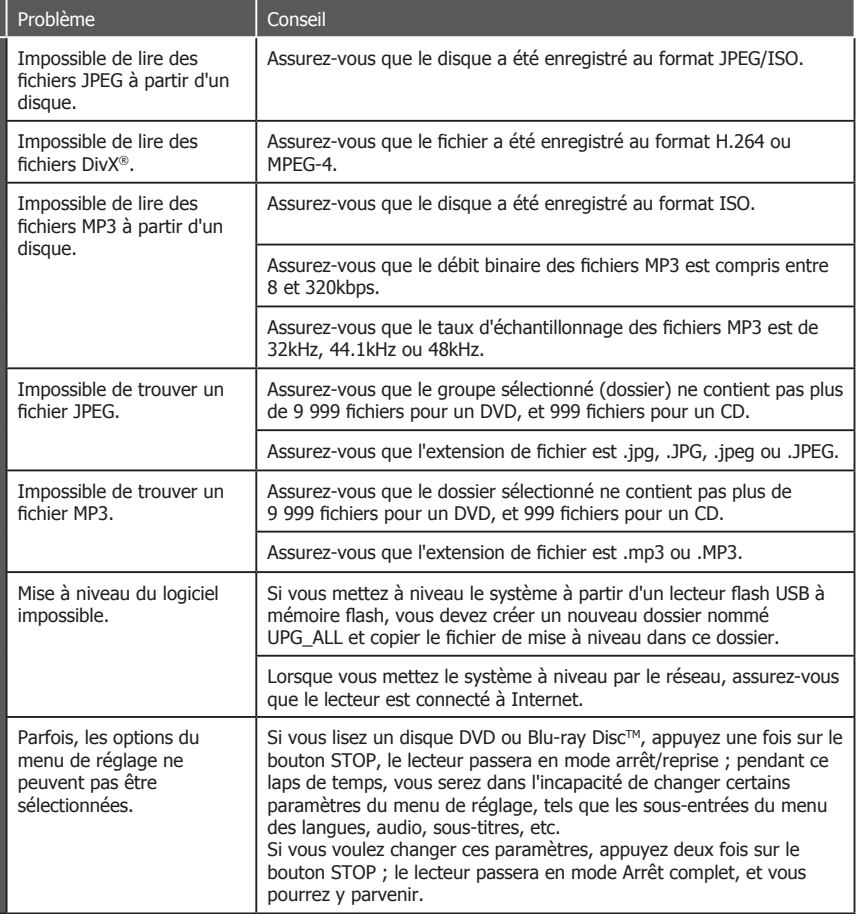

## **9 Glossaire**

#### Adresse IP

Un ensemble de chiffres affecté aux appareils reliés à un réseau informatique.

#### Audio numérique

L'audio numérique désigne un signal sonore converti en valeurs numériques. Ce signal peut être transmis sur plusieurs canaux. Le son analogique ne peut être transmis que sur deux canaux.

#### **AVCHD™**

AVCHDTM est un nouveau format pour les caméscopes haute définition qui peuvent enregistrer et lire des images haute résolution HD.

#### ΔV<sub>I</sub>

L' « Audio Video Interleave » , soit l'imbrication audio-vidéo, est désigné par l'acronyme AVI, et est un format de contenu multimédia. Les fichiers AVI peuvent contenir aussi bien des données audio que vidéo dans un conteneur de fichiers qui autorise la lecture synchronisée de l'audio et de la vidéo.

#### BD-JavaTM

Avec certains Blu-ray Disc™ qui acceptent les applications Java™, vous pouvez profiter de fonctions interactives telles que des jeux ou des menus interactifs.

#### **BD-Live™**

BD-LiveTM est un BD-vidéo (BD-ROM version 2 Profil 2.0/ Profil 1.1) qui contient de nouvelles fonctions (p. ex. une connexion à Internet), en plus de la fonction BONUSVIEWTM.

#### Blu-ray 3DTM

Blu-ray 3DTM est un BD-vidéo (BD-ROM version 3 Profil 5.0) qui contient une fonction de visionnage 3D, en plus de la fonction BD-Live/ BONUSVIEW.

#### **Blu-rav Disc™**

Blu-ray Disc™ est le disque vidéo optique de nouvelle génération capable de stocker cinq fois plus de données qu'un DVD traditionnel. Sa grande capacité permet de profiter de fonctions telles que les vidéos à haute définition, le son d'ambiance (surround) multicanal, les menus interactifs et autres.

#### **BONUSVIEWTM**

C'est un Blu-ray Disc™-Video (profil standard final ou profil 1.1) qui accepte du contenu interactif encodé sur le disque, tel que image dans image. Ceci signifie que vous pouvez lire la vidéo principale et la vidéo secondaire simultanément.

#### **Chapitre**

Exactement comme un livre est fractionné en plusieurs chapitres, un titre d'un disque Blu-ray DiscTM vidéo ou DVD-vidéo est habituellement divisé en chapitres.

#### Code de région

Un système qui autorise la lecture des disques dans la région (ou zone) désignée uniquement. Cet appareil ne pourra lire que les disques dont les codes sont compatibles avec sa région. Vous trouverez le code de région de votre appareil sur l'étiquette du produit. Certains disques sont compatibles avec plusieurs régions (ou TOUTES les régions).

#### DivX®

INFORMATIONS SUR LES VIDÉOS DIVX : DivX® est un format vidéo numérique créé par DivX, LLC, une filiale de Rovi Corporation. Cet appareil est un appareil DivX Certified® officiel qui lit les vidéos DivX. Visitez divx.com pour plus d'informations et pour obtenir des outils logiciels permettant de convertir vos fichiers en vidéo DivX.

#### INFORMATIONS SUR LA VIDÉO À LA DEMANDE DIVX :

Cet appareil certifié DivX® doit être enregistré pour pouvoir lire des films DivX achetés à la demande (VOD). Pour obtenir le code d'enregistrement, trouvez la section DivX VOD dans le menu de configuration de l'appareil. Rendez-vous sur vod.divx.com pour savoir comment compléter votre enregistrement.

DivX®, DivX Certified® et les logos associés sont des marques commerciales déposées de DivX, Inc. et sont utilisés sous licence.

Certifié DivX® pour lire les vidéos DivX® jusqu'à la résolution HD 1080p, incluant les contenus premium.

#### Dolby® Digital

Le système de compression du son numérique développé par DolbyLaboratories. Il vous offre un son stéréo (2 canaux) ou multicanal.

#### Dolby® Digital Plus

Dolby Digital Plus est la technologie de compression de l'audio numérique de nouvelle génération développée comme une extension de Dolby Digital. Un Blu-ray DiscTM peut produire un son d'ambiance (surround) 7.1 multicanal.

#### Dolby® TrueHD

Dolby TrueHD est une technologie d'encodage sans perte développée pour la nouvelle génération de disques optiques. Un Blu-ray Disc™ peut produire un son d'ambiance (surround) 7.1 multicanal.

#### DTS®

Le DTS représente une solution de son d'ambiance multicanal. En branchant un décodeur DTS, vous pouvez profiter d'un son de film dynamique et réaliste semblable à celui des cinémas. Les technologies audio DTS ont été développées par DTS, Inc.

u.

#### DTS-HD®

DTS-HD est une technologie de codage sans perte développée comme extension du format DTS Coherent Acoustics d'origine. Un Blu-ray Disc™ peut produire un son d'ambiance (surround) 7.1 multicanal.

#### DTS-HD Master Audio™

Un disque encodé en DTS-HD Master Audio contient TOUTES les informations de l'enregistrement maître d'origine, il est identique bit à bit à ce que les ingénieurs du son ont créé. L'audio ne peut pas être meilleur.

#### Fréquence d'échantillonnage

La fréquence de mesure du son selon un intervalle spécifié pour le convertir en données audio numériques. Les nombre d'échantillons par seconde définit la fréquence d'échantillonnage. Plus la fréquence est élevée et plus la qualité sonore est meilleure.

#### **HDCP**

High-bandwidth Digital Content Protection C'est une spécification qui offre une transmission sécurisée des contenus numériques entre différents appareils (afin d'éviter une copie non autorisée).

#### **HDMI®**

High-Definition Multimedia Interface (HDMI ou interface multimédia haute définition) est une interface numérique à haute vitesse qui peut transmettre la vidéo haute définition et l'audio multicanal numérique non compressés. Elle fournit une image et un son de haute qualité. HDMI est entièrement rétro-compatible avec DVI. Conformément à la norme HDMI, la connexion de produits HDMI ou DVI sans HDCP (High-bandwidth Digital Content Protection protection de contenu numérique haut débit) ne produira aucune sortie vidéo ou audio.

#### JPEG

Un format d'image fixe numérique très répandu. Un système de compression de données d'image numérique proposé par le Joint Photographic Expert Group, qui permet une faible diminution de la qualité de l'image malgré un taux de compression élevé. Les fichiers sont identifiés par leur extension « .jpg » ou « .jpeg ».

#### MKV

Le conteneur multimédia Matroska est un format de conteneur libre en standard ouvert, un format de fichier capable de contenir un nombre illimité de pistes vidéo, audio, images et sous-titres en un seul fichier. Il est destiné à servir de format universel pour le stockage de contenu multimédia courant, comme les films ou émissions de télévision.

#### MP3

Un format de fichier intégrant un système de compression des données audio. MP3 est l'abréviation de la couche audio 3 (Audio Layer 3) du Motion Picture Experts Group 1 (ou MPEG-1). Avec le format MP3, un CD-R ou CD-RW peut contenir environ 10 fois plus de données qu'un CD habituel.

#### MP4

Le format de fichier MP4 est un standard de format de conteneur multimédia intégré à MPEG-4. Il est la plupart du temps utilisé pour stocker des flux audio et vidéo numériques, en particulier ceux définis par MPEG (MPEG4, H264…) mais peut également être utilisé pour stocker d'autres données comme des sous-titres et des images fixes.

#### PBC

Commande de lecture. Un système qui vous permet de parcourir un CD/Super VCD vidéo contenant des menus à l'écran enregistrés sur le disque. Vous pouvez profiter d'une lecture et d'une recherche interactives.

#### **DCM**

Pulse Code Modulation ou modulation d'impulsion codée. Un système d'encodage de l'audio numérique.

#### Piste

Un CD audio utilise des pistes pour diviser son contenu. L'équivalent sur un disque Blu-ray Disc™-vidéo ou DVD-vidéo s'appelle un chapitre. Voir aussi « Chapitre ».

#### Rapport H/L

Le rapport hauteur/largeur est la proportion entre les deux côtés des écrans de télévision. La proportion d'un téléviseur standard est 4:3, alors que la proportion d'un téléviseur haute définition ou large est 16:9. Le format Letterbox permet de profiter d'une image avec une perspective plus large sur un écran au standard 4:3.

#### Réseau local (LAN)

Un groupe d'appareils interconnectés dans une société, une école ou un domicile. Désigne les limites d'un réseau donné.

#### Stockage local

Cette zone de stockage sert de destination pour stocker des contenus supplémentaires d'une vidéo Blu-ray Disc™ prévue pour BD-Live™.

#### Titre

Un ensemble de chapitres sur des disques Blu-ray DiscTM-vidéo ou DVD-vidéo.

#### Wi-Fi

Wi-Fi ou Wifi est un mécanisme de connexion sans fil d'appareils électroniques.